# 一、安全须知

使用本控制器前,请您仔细阅读本手册后再进行相关的操作。

仔细阅读本操作说明书,以及用户安全须知,采取必要的安全防护措施。如果用户有其他需求,请与本 公司联系。

#### 工作环境及防护:

1.控制系统的工作温度为 0-40℃,当超出此环境温度时系统可能会出现工作不正常甚至死机等现象。

2.相对湿度应控制在 0-85%。`

3.在高温、高湿、腐蚀性气体的环境下工作时,必须采取特殊的防护措施。

4.防止灰尘、粉尘、金属等杂物进入控制系统。

5.应防护好控制系统的液晶屏(易碎品):使其远离尖锐物品;防止空中的物体撞到液晶屏上;当屏幕有 灰尘需要清洁时,应用柔软的纸巾或棉布轻轻擦除。

## 系统的操作:

系统操作时需按压相应的操作按键,在按压按键时,需要食指或中指的指肚按压。切记不能用指甲按压 按键,否则将造成按键面膜的损坏,而影响您的使用。

初次进行操作的操作者,应在了解相应功能的正确使用方法后,方可进行相应的操作,对于不熟悉的功 能或参数,严禁随意操作或更改系统参数。

#### 系统的检修:

当系统出现不正常的情况,需检修相应的连接或插座连接处时,应先切断系统电源。再进行必要的检修。 未进行严格操作的技术人员或未得到本公司授权的单位或者个人,不能打开控制系统进行维修操作,否 则后果自负。

#### 系统保修说明:

保修期:本产品自出厂之日起十二个月内。

保修范围: 在保修期内, 任何按使用要求操作的情况下所发生的故障。

保修期内:保修范围以外的故障为收费服务。

保修期外:所有的故障均为收费服务。

以下情况不在保修范围内:

任何违反使用要求的人为故障或意外故障,尤其电压接错接反。

带电插拔系统连接插座而造成的损坏。

自然灾害等原因导致的损坏。

未经许可,擅自拆卸、改装、修理等行为造成的损坏。

# 其他事项:

本说明书如有与系统功能不符、不详尽处,以系统软件功能为准。

控制功能改变或完善升级,恕不另行通知。

本公司享有对本说明书的最终解释权。

# 二、产品简介

M2S 微数控产品,是本公司根据市场需求,融合现有产品特点,推出的第二代微数控产品,全新的壳 体结构设计,方便用户接线。1 路面板手轮, 1 路外部标准手脉 MPG 接口, 中英文填表式编程, 支持 U 盘导入程序、参数和开机图片,支持 U 盘导入组态功能。配备彩色液晶显示器,分辨率 480\*272,工作 电压与控制电压采用隔离方式,电源采用防反接保护,轻触式操作键盘。本控制器性能可靠稳定,脉 冲频率最高可达 400K, 4 个进给轴, 一个模拟轴, 2ms 高速插补, 联动与非联动指令同时存在, 极大的 提高了零件的加工速度,精度和表面质量。

作为多普康自动化第二代微数控产品,在系统稳定性方面大大提高,脉冲频率的提高,使控制系统 最高加工速度大大提高。可广泛作为雕刻机、电焊机、数控机床、切割机、激光照排、绘图仪、贴标 机、包装机械等控制系统。

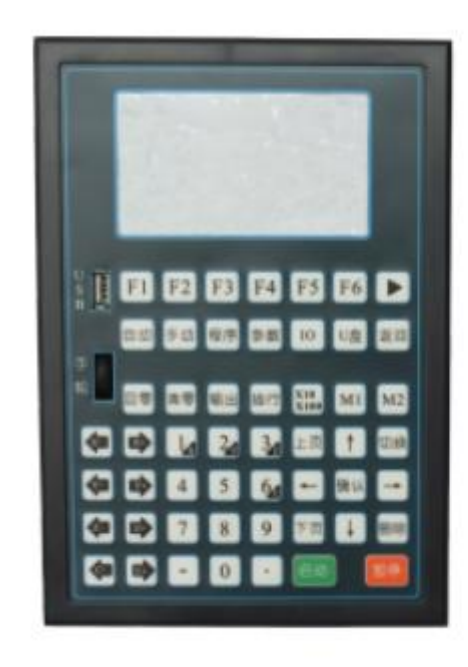

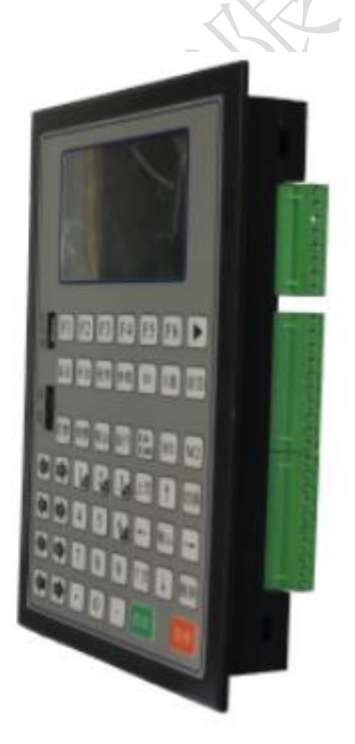

- □ X、Y、Z、C 四轴控制
- □ 2ms 插补周期
- □ 单轴直线插补输出脉冲频率:400K
- □ 圆弧插补输出脉冲频率:300K
- □ 四轴直线插补输出脉冲频率:350K
- □ 非联动四轴输出脉冲频率:100K
- □ 支持中文、英文显示,由参数选择
- □ 参数选项新增解释说明,简单明了
- □ 28 点通用输入/12 点通用输出(高配版为 37 点通用输入/22 点通用输出)
- □ 具有掉电记忆功能
- □ 支持时间锁机功能
- □ 具有软限位选择
- □ 具备 USB 接口,支持 U 盘导入程序、参数和开机图片。
- □ 支持用户自定义修改界面,支持 U 盘导入组态功能。
- □ 带有 1 路面板手轮。
- □ 带有1路外部标准手脉 MPG 接口 (低配版不具备此功能)
- □ 带有 1 路 0-10V 主轴调速模拟量输出接口(低配版不具备此功能)
- □ 支持开机回机械零点功能
- □ 支持开机回机械零顺序选择
- □ 使用连续速度指令模式,两个运动速度指令间,没有速度突升突降
- □ 非联动指令(单个轴运动不受其它轴影响),与联动指令配合使用,加工更方便

#### 2.1 技术规格

- □ 控制轴数
	- 控制轴数:1~4 轴(X、Y、Z、C)
	- 联动轴数: X、Y、Z、C 轴可做直线插补, X、Y 轴可做圆弧插补
	- 非联动轴数:1~4 轴(X、Y、Z、C)
	- 主轴:S
- □ 进给轴功能
	- 最小数据单位: 0.001 (单位: s、mm、圈数、度数等
	- 最大数据尺寸: ±99999.999
	- 单轴快速移动速度: 当脉冲当量为  $0.001$ mm, 最高  $24$ m/min
	- 四轴快速移动速度:当脉冲当量为 0.001mm,最高 21m/min
	- 圆弧运动移动速度:当脉冲当量为 0.001mm,最高 18m/min
- 速度倍率: 10%~200%可调, 短按"上页""下页"键倍率增量为 1%, 长按"上页""下页"倍 率增量为 10%
	- 插补方式:直线插补、圆弧插补
- □ 加减速功能
	- 加减速的起始速度、终止速度和加减速时间由参数设定
- □ 精度补偿

反向间隙补偿

- □ 显示界面
	- 4.3 寸彩色液晶屏,分辨率 480\*272
	- 中文、英文两种语言显示
- □ 操作管理
	- 自动:自动执行、单步执行、终止程序
	- 手动:电机正反转、回程序零、面板手轮、示教编程、外部手脉、回机械零
	- 程序:程序新建、编辑、删除、读入、修改
	- 参数:控制参数、速度参数、恢复厂值、用户、组态、厂商登录、修改密码、版本信息

**RAIT** 

IO:外部启动、外部暂停、报警、急停、正负限位、输出、系统自检等

U 盘:U 盘导入程序、参数、开机图片和组态功能

□ 程序编辑

程序容量: 最大程序行 999 行, 最多程序文件数 20 个

编辑功能:程序编辑、修改、删除

□ U 盘功能

U 盘导入程序、参数、开机图片和组态功能

□ 掉电记忆功能

断电再次上电,运行的坐标及工件数保持,不清零

□ 安全功能

报警输入、急停输入

硬件行程的正负限位

软件行程的正负限位

□ 指令表

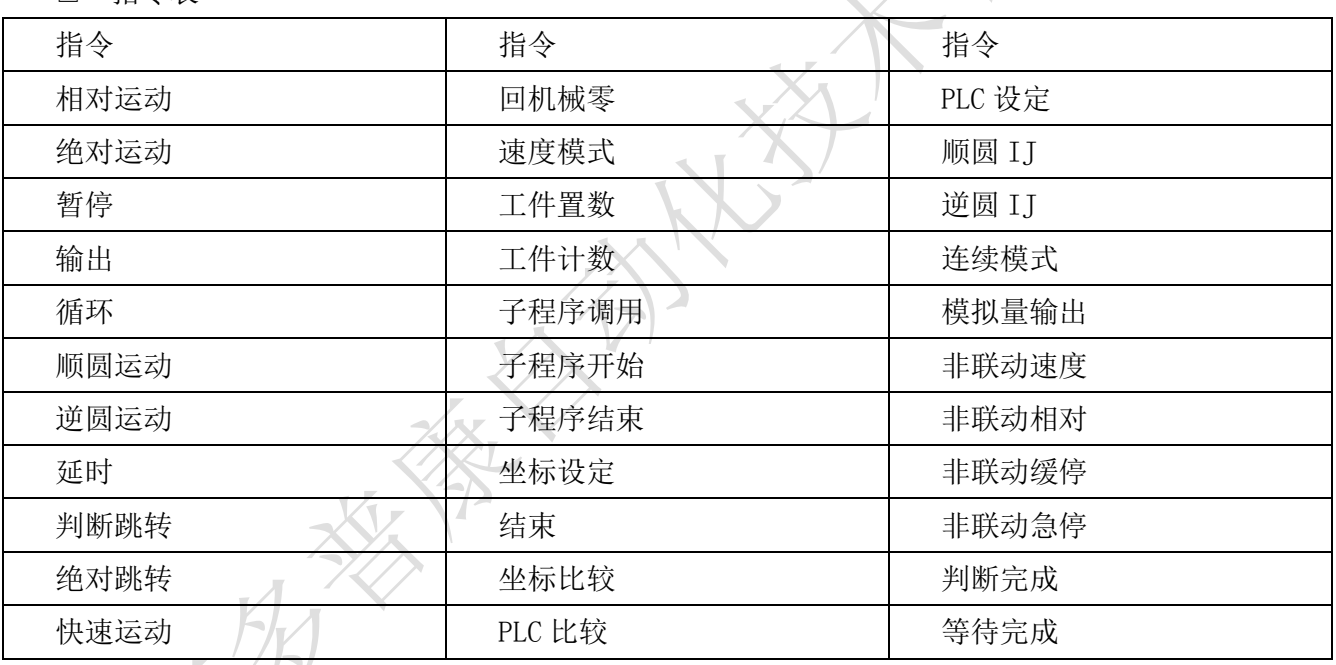

# 三、安装连接篇

3.1 M2S 背面图

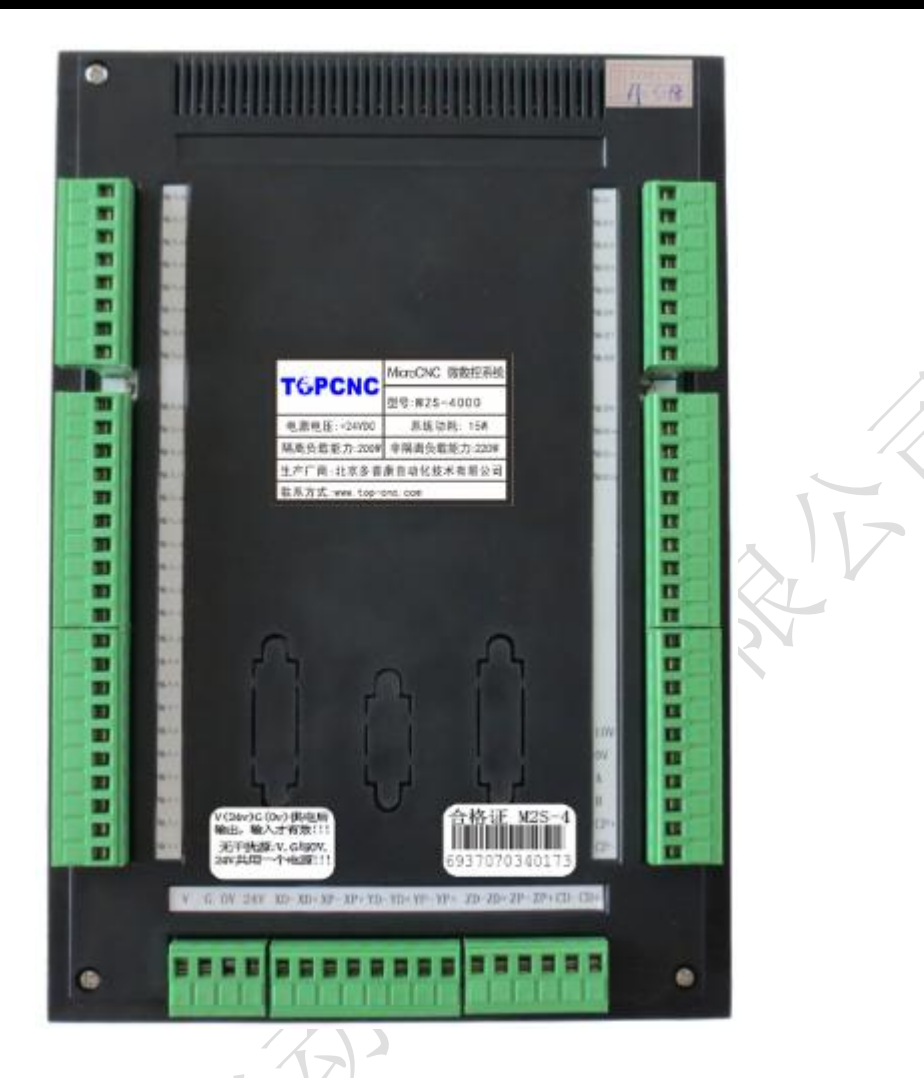

# 3.2 与驱动单元连接

 M2S 微数控 1~4 轴可驱动伺服或步进驱动器,电源只需系统供电。 4 轴微数控分别为 X、Y、Z、C轴, 接线方式一样, 都是脉冲差分输出。

M2S 微数控定义

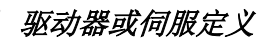

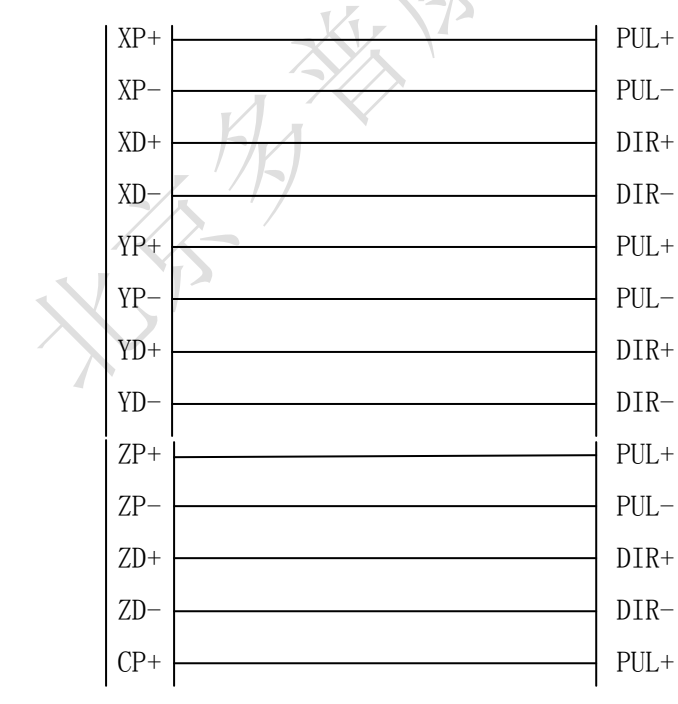

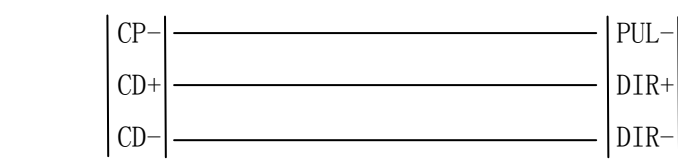

# 3.3 供电电源

 M2S 微数控电源采用双隔离电源,控制电压与工作电压采用隔离的方式,目的系统抗干扰性更强。电 路采取防反接措施,能有效避免客户接错烧坏控制器。两路电源分别接 24V 开关电源。

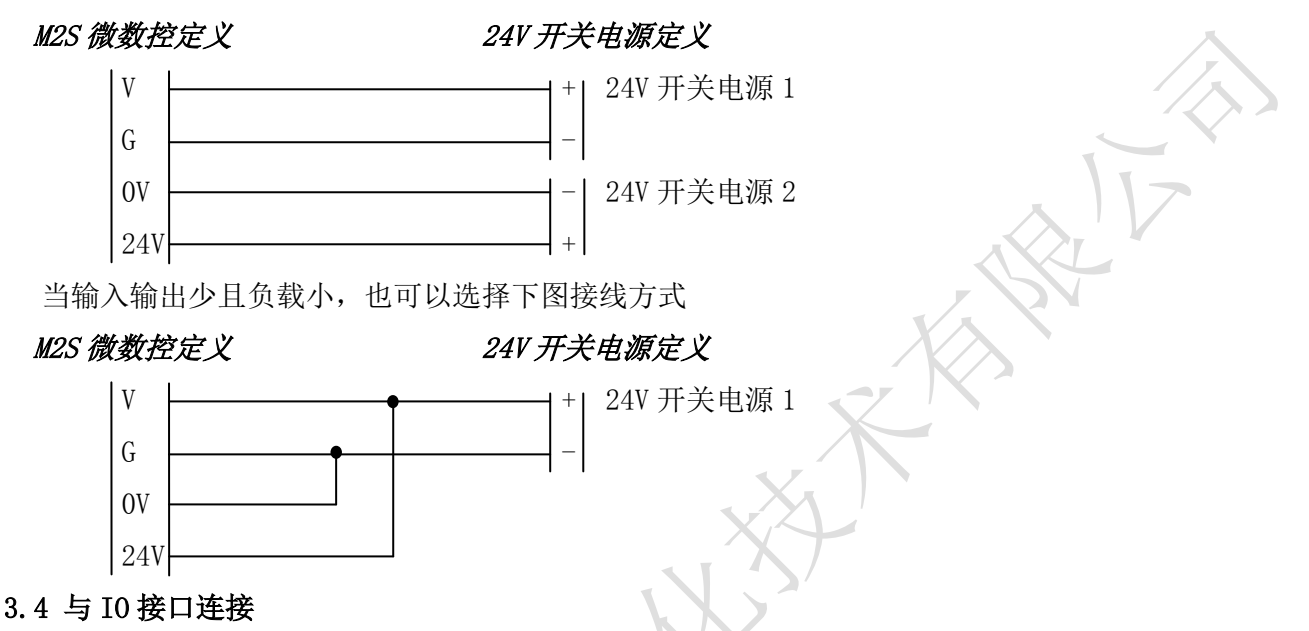

# 3.4.1 输入

M2S 微数控输入口 01~28, 配合 IO 设置中的参数, 能够实现报警输入、急停输入、外部启动、外部 暂停、升速输入、降速输入、正负限位、手动电机正反转、外部回机械零等功能。

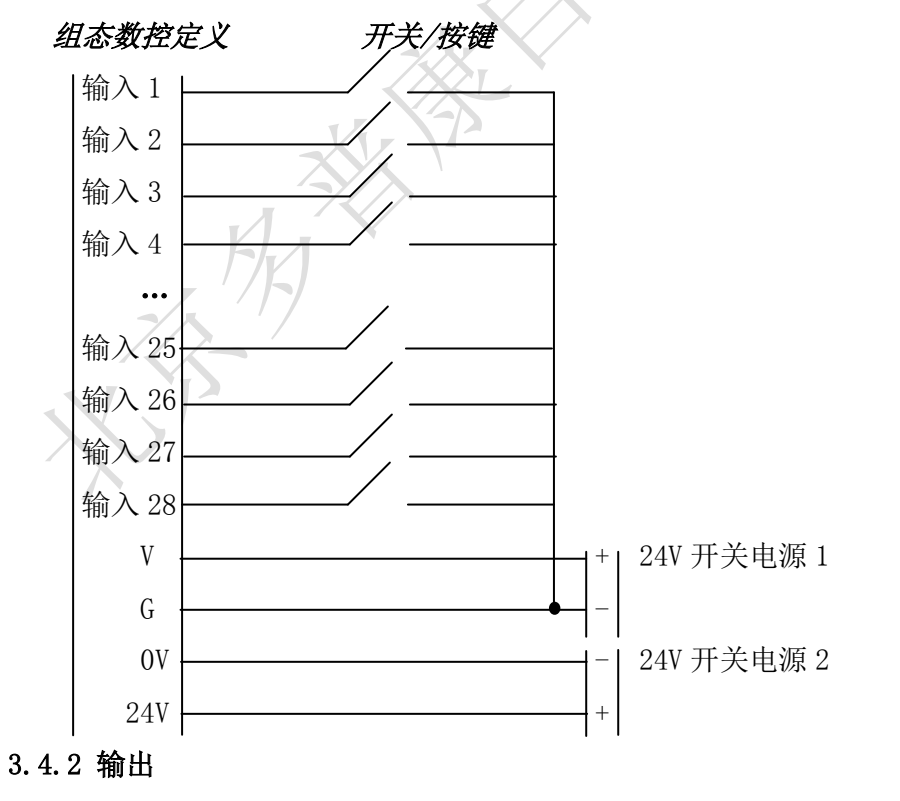

 输出信号可用于驱动继电器、电磁阀或指示灯等,该输出信号通过继电器、电磁阀或指示灯等与 IO 电源正极接通,输出功能有效;与 IO 电源断开或无输出信号时,输出功能无效。I/O 接口中共有 22 路输出,外部接线方式一样。

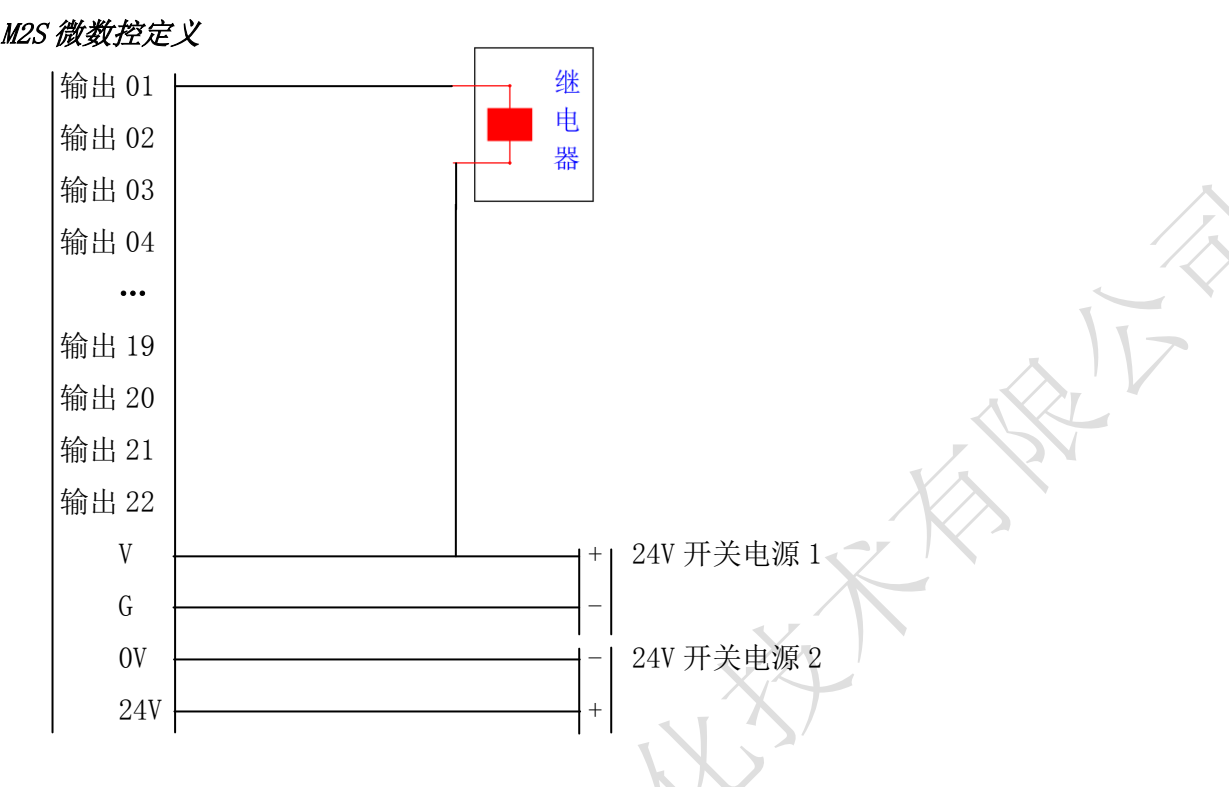

# 3.5 USB 接口

M2S 拥有 1 路 USB 接口,兼容 16GB 以下 U 盘。支持 U 盘导入程序、参数和开机图片,支持 U 盘导入 组态功能。

# 3.6 M2S 外形尺寸及其安装

外型尺寸: 长×宽×厚 160×230×37.5mm 嵌入口尺寸: 长×宽×厚 140×210×35mm

# 四、操作篇

# 4.1 按键定义

M2S 运动控制器按键定义,分为中文、英文版,以中文按键定义为例。

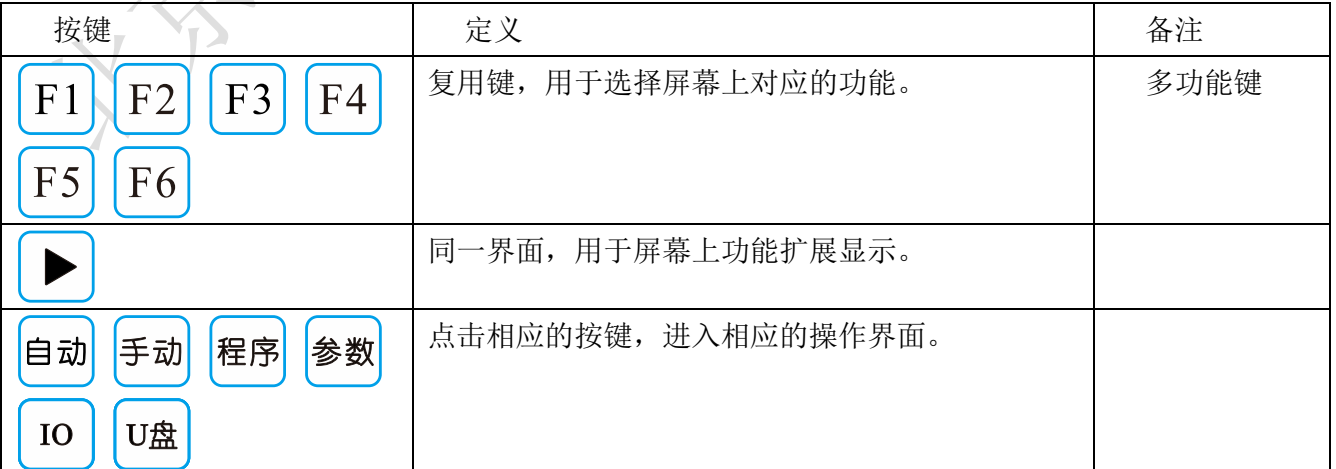

# TOPCNC 多普康微数控

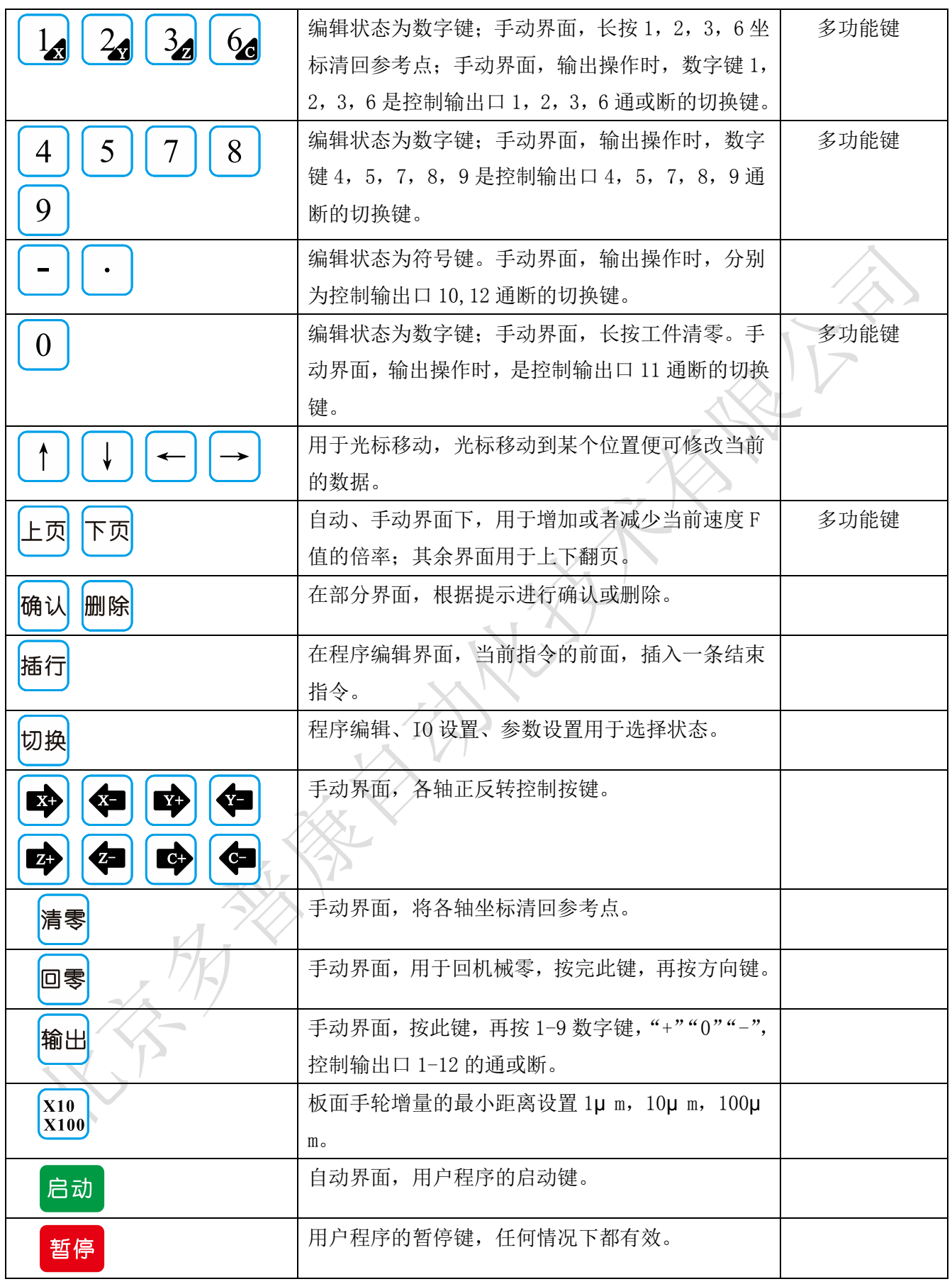

4.2 开机图片

控制器上电后,首先显示开机图片,开机图片由 U 盘导入。

#### 4.3 手动操作

 控制器经过开机画面,默认跳转到手动操作界面(以 M2S-4000 四轴控制器为例),在参数-控制中设 置开机后进入的界面。

# 4.3.1 界面标题

不同的功能界面有不同的标题,方便用户识别界面功能,M2S 运动控制器有 6 大功能界面,自动执行、 手动操作、程序管理、参数设置、IO 设置、U 盘。下图为手动操作界面图。

# 4.3.2 位置坐标

显示进给轴 1~4 轴坐标, X、Y、Z、C, 突然断电, 重新上电, 坐标不清零。

4.3.3 输入状态 输出状态

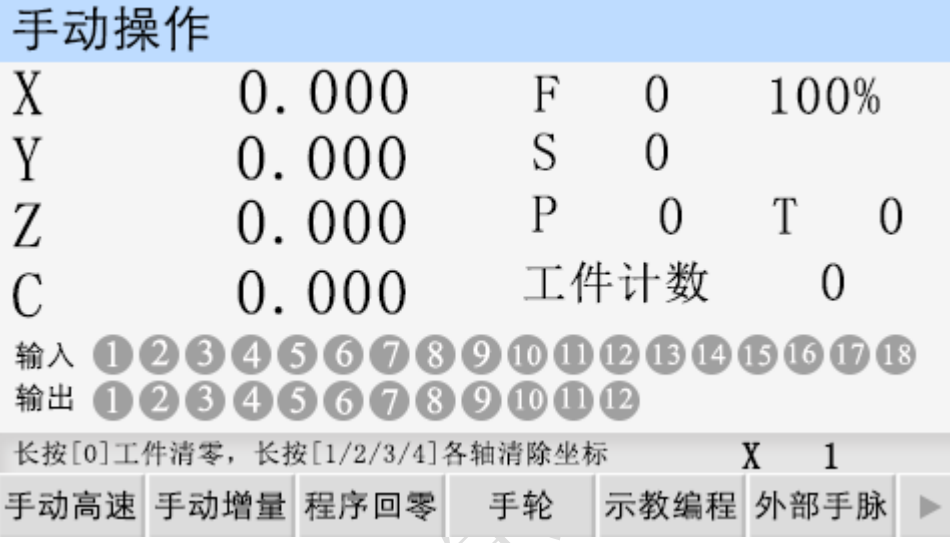

实时显示输入口 1~18、输出口 1~12 状态。

# 4.3.4 系统状态

F:进给速度,X、Y、Z、C,1~4 轴的合成速度。

进给速度倍率: 进给轴在手动或者自动情况下, 实际运行的速度=系统设置的速度\*进给速度倍率, 取值范围为 10%~200%。按"上页"键一下,速度倍率加 1,长按速度倍率连续加 10%; 按"下页"键

一下,速度倍率减 1%,长按速度倍率减 10%。

X:手脉的进给倍率

P:剩余的循环次数。

T:剩余的延时时间,单位:s

S:主轴的速度

工件计数:计算加工工件的数量,和程序指令中的工件置数、工件计数配合使用,控制器突然断电, 再重新上电,此数据不清零。

#### 4.3.5 提示语

此区域显示操作时的提示语,例如:长按[0]工件清零,[1/2/3/6]各轴清除坐标。

4.3.6 工件清零

当提示语区,有提示语"长按[0]工件清零"时,长按"0"键,工件清零。

#### 4.3.7 坐标清回参考点

 当提示语区,有提示语"[1/2/3/6]各轴清除坐标"时,长按"1 键",X 轴坐标清回参考点,长按"2" 键,Y 轴坐标清回参考点,长按"3"键,Z 轴坐标清回参考点,长按"6"键,C 轴清回参考点。

# 4.3.8 手动电机正反转

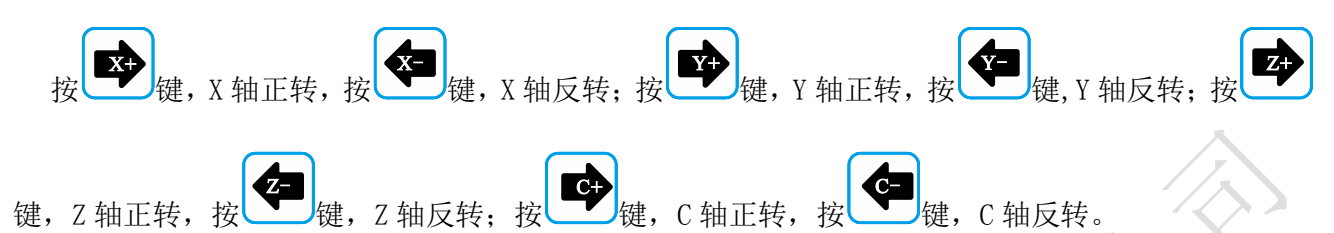

# 4.3.9 手动高速/手动低速

按"F1"键,手动高速、手动低速切换。当反显时,再按例 4.3.8 操作, 电机连续高速运动。当正 显时,再按例 4.3.8 操作, 电机连续低速运动。运行速度值, 在参数-速度中, [手动高速][手动低速] 参数项中设置。

#### 4.3.10 手动增量

按"F2"键,当手动增量反显时,进给轴将以设定值为步长,按照 4.3.8 操作,按一次方向键,运 动一次。当手动增量正显时,按照 4.3.8 操作,长按方向键,将连续运动。手动增量的步长在参数-控 制,[点动增量]中设置,点动时的运动速度在参数-速度,[点位速度]中设置。

#### 4.3.11 程序回零

按"F3"键,"程序回零"反显, 1~4 轴将以最高速度同时回到程序零点。

#### 4.3.12 手动输出

先按"输出"键,再按"1~9"数字键,"+""0""-",控制 1~12 输出口的通断状态。

#### 4.3.13 示教编程

按"F5"键,进入"示教编程"界面。示教编程就是用控制器通过按键一步一步地操纵刀具动作, 错了还可以擦去重来,就类似于游戏机和遥控玩具一样。让刀具按照控制器操纵的路径行走,只需一 遍控制器就记住了。然后就可以让控制器自动执行。

(1)示教按键介绍: 1 "指今"可以选择"快速运动""绝对运动""相对运动""顺圆 II""逆圆 II" 五条指令。

- ②"连续运动"可以切换为"点动运动"
- ③"中点坐标"可以保存需要运动的圆弧上第二个点。
- ④"终点坐标"可以保存需要运动的圆弧上第三个点。
- ⑤"保存程序"可以进入保存程序。

(2)示教编程方式: 1通过"指令选择"来选择需要的指令;

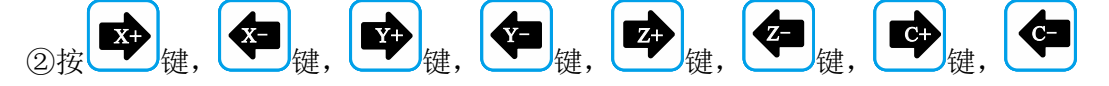

键寻找需要坐标点;

③按"下页"进入到下一条;

 $X10$ 

欧

④通过"指令选择"来选择好需要的指令;

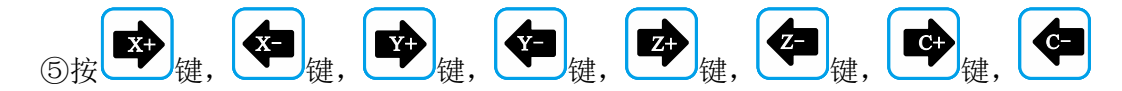

键寻找需要坐标点;

⑥按"保存",输入新程序文件名 1111,按"确认"提示"保存成功"。

(3) 指令编程说明: (1) "快速运动" "相对运动" 走的是增量值;

②"绝对运动"走绝对坐标;

③"顺圆 IJ" "逆圆 IJ"走相对坐标;

(4) 举例: "顺圆 IJ"指令用"指令选择"按键选好后, 第一个圆弧的就选择好了(0,0), 然后

走 2, ●●●<br>走 2, ●●● 龙到 2, 作为圆弧的第二个点按"中点坐标"记忆(2,2), 然后 ●●●●●●●●●●●●●●●●●●●●●●●●●●●● 作为第三个点按"终点坐标"记忆(4,0),这样他会算出 I=2; J=0;

以上的程序会加工出一个圆心在(2,0),半径=2,的一个半圆。

# 4.3.14 手轮

按"F4"键,手轮反显,通过面板上的手轮控制 1~4 轴电机, 按面板上的 X100 键设置手脉移动的 最小距离。电机转动的距离=手脉转动的格数×手轮增量×进给。

## 4.3.15 外部手脉

 按"F6"键,外部手脉反显,通过外部手脉控制 1~4 轴电机,在参数-速度中,手脉增量设置手脉移 动的最小距离。电机转动的距离=手脉转动的格数×手脉增量×进给。

# 4.4 自动执行

按"自动"键,进入自动执行界面,按"启动"键,程序运行,运行的程序为最后一次在程序管理 中读入的程序,按"暂停"键有效。

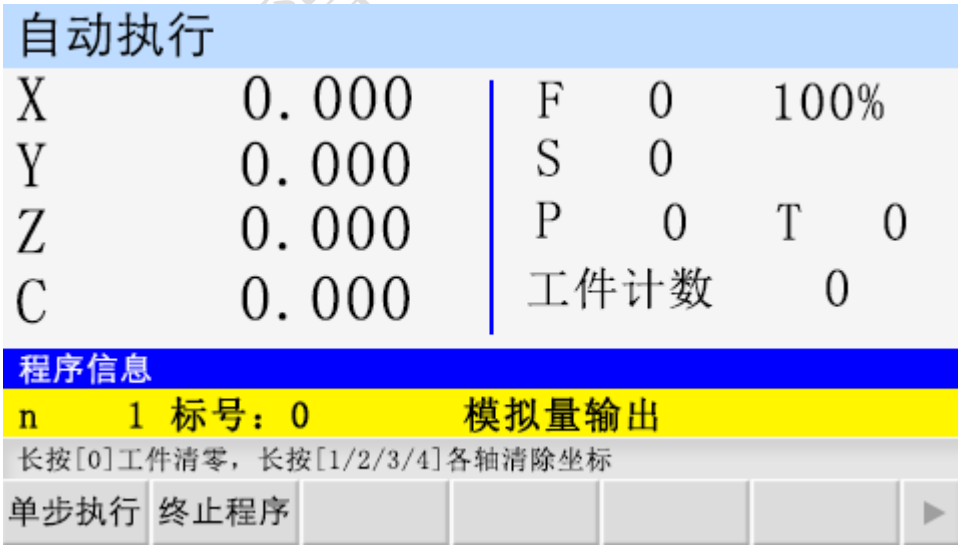

# 4.4.1 单步执行

程序是由一个个程序行组成的。按"F1"键,当"单步执行"反显时,按一次"启动"键,执行一

个程序行。

#### 4.4.2 连续执行

当"单步执行"正显时,按"启动"键,程序连续执行,到最后程序行。

4.4.3 暂停程序

程序运行时,按下"暂停"键,程序运行暂停,按"启动"键,程序接着执行

4.4.4 终止程序

程序运行时, 按下"F2"键, 程序运行终止, 并跳到程序第一行。

4.5 程序管理

按"程序"键,进入程序管理界面,自动执行的程序,都在此界面编辑。

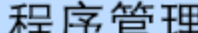

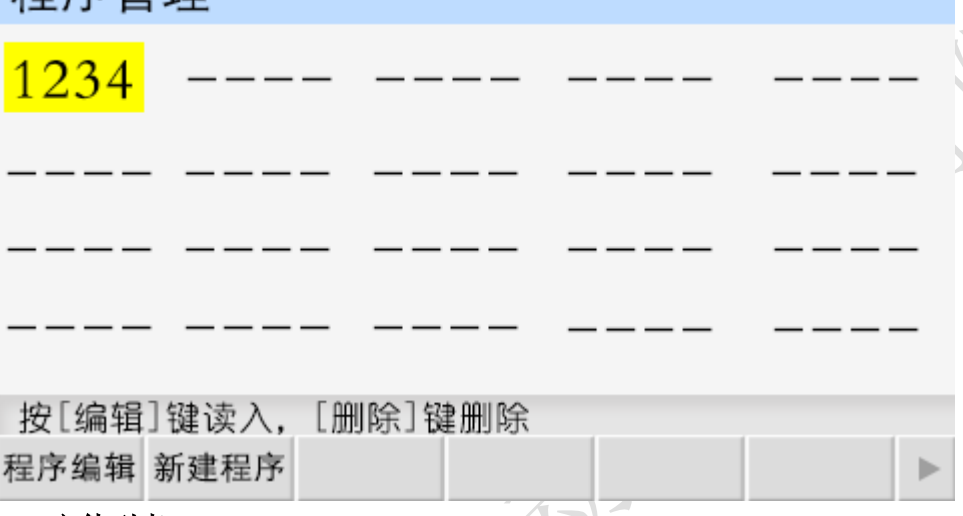

# 4.5.1 文件列表

此处显示 M2S 保存的所有文件,按" ↑ "键,"↓"键,"←"键,"→"键移动光标,选中文件,进 行文件的编辑、修改、读入、删除等操作。M2S 控制器最多可存 20 个程序文件。每个程序文件最多可 存 999 个程序行。

# 4.5.2 程序文件删除

在程序管理界面, 按"\"键,"↓"键,"←"键,"→"键移动光标,选中文件, 按"删除"键, 出现提示语"如果决定删除文件,再按[删除]键,慎用!",再按一次"删除"键,能将程序文件彻底 删除。

## 4.5.3 程序编辑

按"F1"键,读入程序文件,可在此基础上进行程序指令的编辑、删除等操作。

# 4.5.4 新建程序

按"F2"键,新建程序文件,进入程序编辑界面。

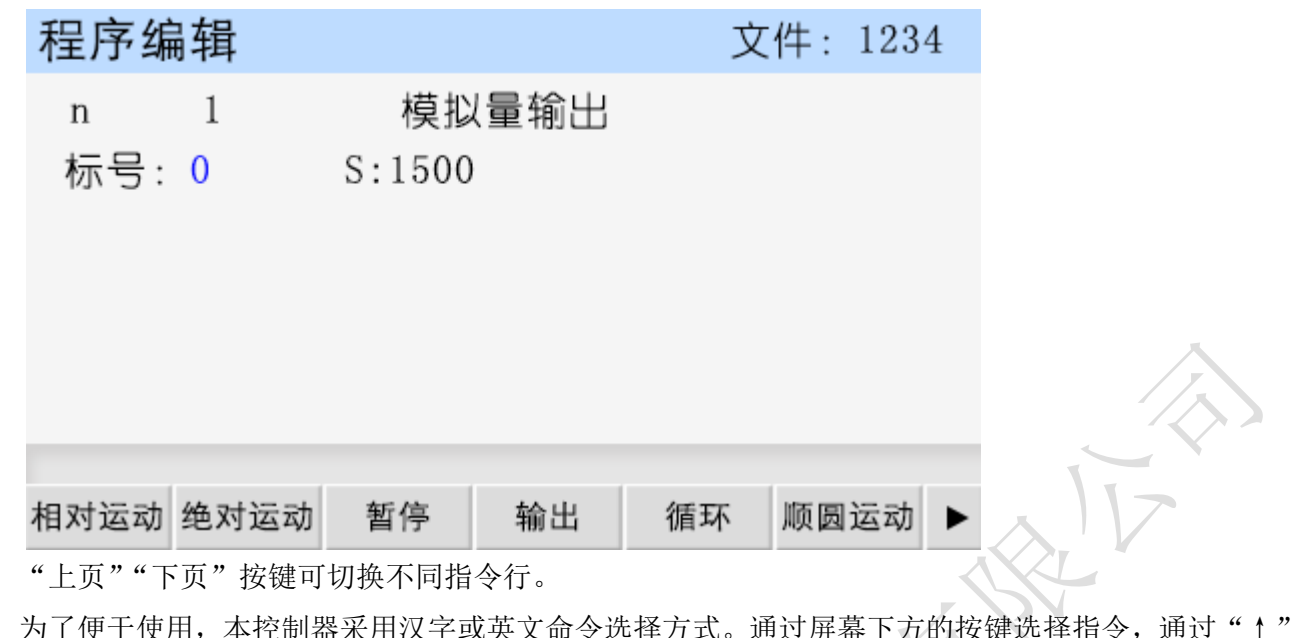

- "↓""→""←"键移动光标,修改数据。修改完毕,按下页,新的指令行,重复以上操作。
- 删除:短按"删除"键,删除数据,长按"删除"键,删除整条指令。

插行:在当前指令前插入一行。

# 4.5.5 保存程序

程序编辑宗毕,按"返回"键,保存程序界面。

程序文件名:程序名可以由 1 至 4 位数的任意数字组成。

和已有文件重名时保存。

和已有文件不同名时另存。

输入文件名,按"确认"键保存文件,按"返回"键,取消保存。

### 4.6 参数设置

通过面板上的"参数"键进入参数设置界面(默认进入控制参数界面)。

#### 提示语:

提示语 1: [用户未登录) 提示用户未登录密码, 无法修改参数。

提示语 2: [请配置参数] 提示用户可以修改参数。

提示语 3: [参数已修改, 按[确认]键保存] 提示参数配置已发生改变, 按"确认"键保存。

 注:用户设置参数后,需先进入用户界面,登录用户密码或厂商密码,用户登录成功后,方可修改 参数。

# 4.6.1 用户登录

用户密码:登录用户密码,设置用户级使用参数,默认出厂密码为: 123456。

厂商密码:登录厂商密码,设置厂商级功能,时间锁机功能,厂商密码暂不告之用户。

组态密码:登录组态密码,设置使用组态功能,默认组态出厂密码为:12345609

输入密码后,按"确认"键,登录。

## 4.6.2 控制参数

按"F1"键,进入控制参数界面。通过面板上的"↑"或者"↓"键,移动光标,选中参数,修改

配置参数。参数配置完毕,按"确认"键保存参数。

| 参数        | 功能说明                      | 操作           |
|-----------|---------------------------|--------------|
| 语言        | 控制器支持两种语言, 中文、英文          | 按"切换"键切换两种语言 |
| X 轴参考点    | 手动状态下, 长按数字 "1"键, 将 X 轴坐标 | 按"数字"键更改     |
|           | 清空并显示为此设定值, 取值范围          |              |
|           | $-99999.999 - 999999.999$ |              |
| X 轴分子     | X 轴电子齿轮分子, 取值范围为 1~99999  | 按"数字"键更改     |
| X 轴分母     | X轴电子齿轮分母, 取值范围为 1~99999   | 按"数字"键更改。    |
| Y轴参考点     | 手动状态下, 长按数字 "2"键, 将 Y 轴坐标 | 按"数字"键更改     |
|           | 清空并显示为此设定值, 取值范围:         |              |
|           | $-99999.999 - 999999.999$ |              |
| Y轴分子      | Y轴电子齿轮分子, 取值范围为 1~99999   | 按"数字"键更改     |
| Y轴分母      | Y 轴电子齿轮分母, 取值范围为 1~99999  | 按"数字"键更改     |
| Z 轴参考点    | 手动状态下, 长按数字 "3"键, 将 Z 轴坐标 | 按"数字"键更改。    |
|           | 清空并显示为此设定值, 取值范围:         |              |
|           | $-99999.999 - 999999.999$ |              |
| Z 轴分子     | Z轴电子齿轮分子, 取值范围为 1~99999   | 按"数字"键更改     |
| Z 轴分母     | Z轴电子齿轮分母, 取值范围为 1~99999   | 按"数字"键更改     |
| C 轴参考点    | 手动状态下, 长按数字 "6"键, 将 Z 轴坐标 | 按"数字"键更改     |
|           | 清空并显示为此设定值, 取值范围:         |              |
|           | -99999.999~99999.999      |              |
| C 轴分子     | C轴电子齿轮分子, 取值范围为 1~99999   | 按"数字"键更改     |
| C 轴分母     | C轴电子齿轮分母, 取值范围为 1~99999   | 按"数字"键更改     |
| 升速时间 (毫秒) | 电机升速时间, 电机会以启动速度运行经过      | 按"数字"键更改     |
|           | 设定的升速时间, 运行到设定的 F 速度, 取   |              |
|           | 值范围: 0~9999               |              |
| 点动增量(微米)  | 手动状态下, 点动增量的数值, 取值范围:     | 按"数字"键更改     |
|           | $0 - 999999$              |              |
| X轴间隙 (微米) | X 轴反向间隙值 (根据设备实际测量获得)     | 按"数字"键更改     |
| Y轴间隙(微米)  | Y 轴反向间隙值 (根据设备实际测量获得)     | 按"数字"键更改     |
| Z轴间隙(微米)  | Z 轴反向间隙值(根据设备实际测量获得)      | 按"数字"<br>键更改 |
| C轴间隙 (微米) | C 轴反向间隙值 (根据设备实际测量获得)     | 按"数字"键更改     |

# TOPCNC 多普康微数控

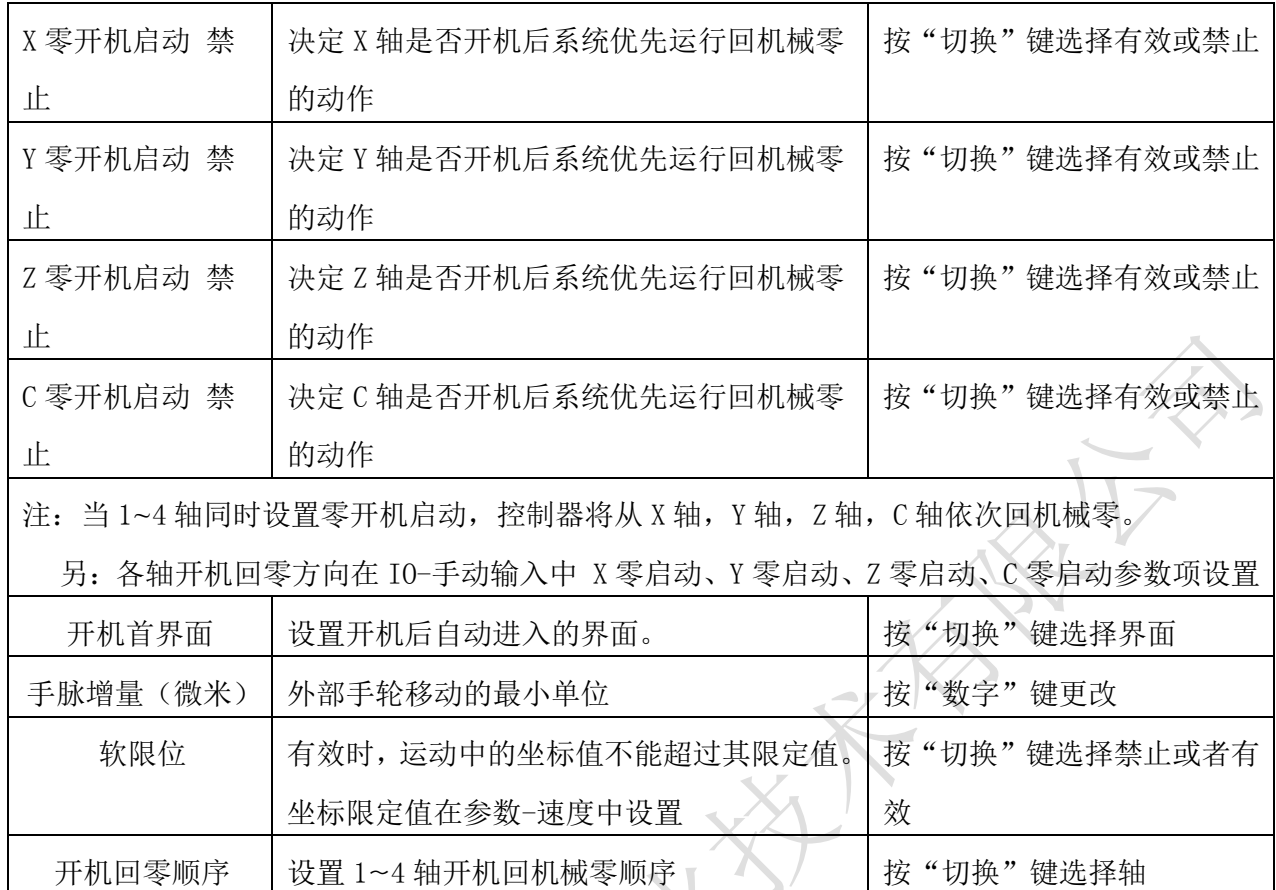

# 4.6.3 速度参数

通过面板上的"F2"键进入速度参数界面。接"↑"键或者"↓"键,移动光标,选中参数。配置 参数,修改数据完毕。按"确认"键,保存参数。

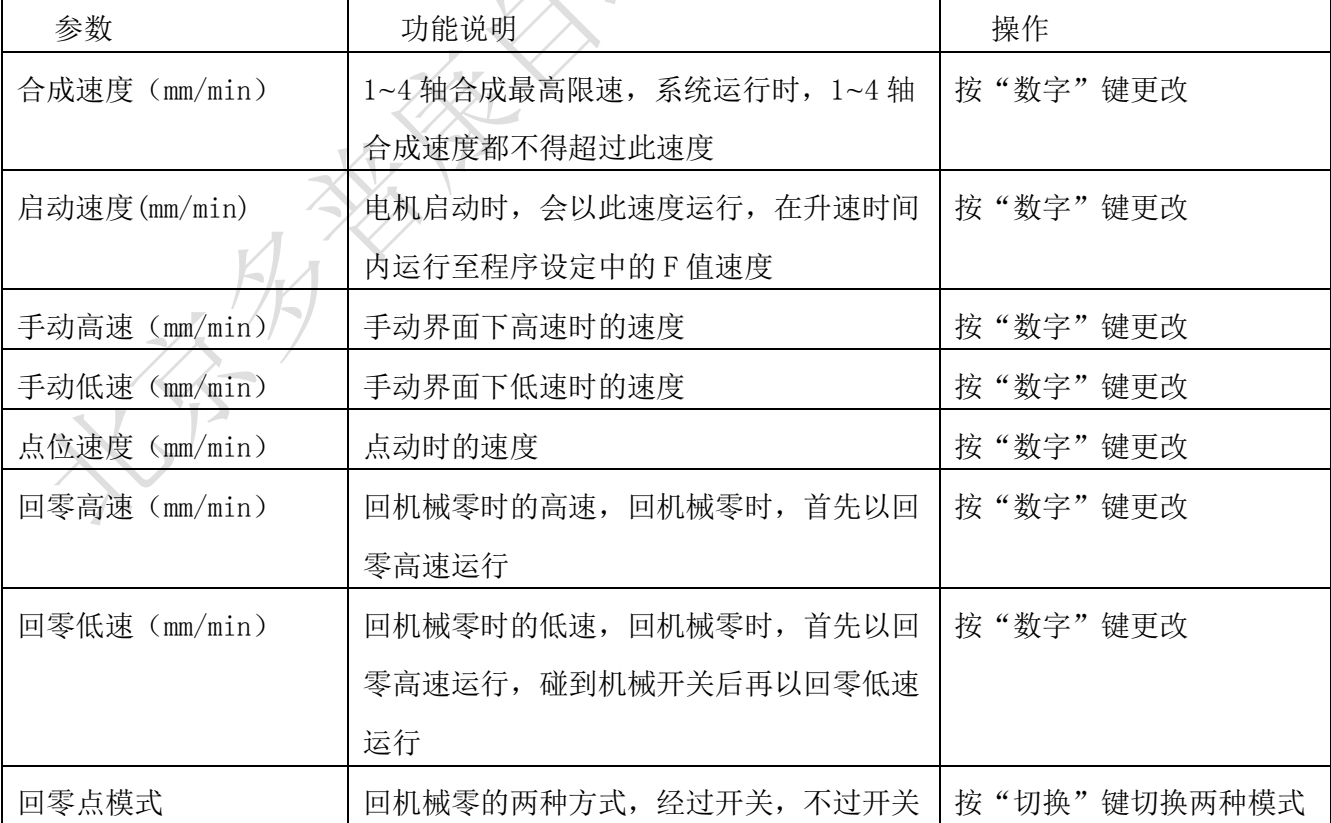

TOPCNC 多普康微数控

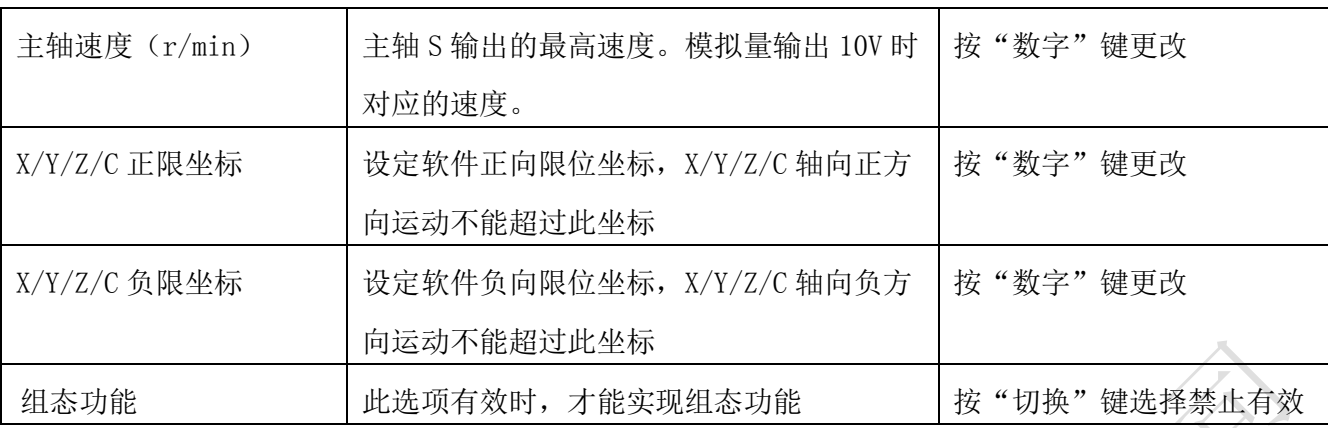

### 4.6.4 恢复厂值

通过面板上的"F3"键进入恢复厂值界面。按"确认"键将所有参数恢复出厂设置,请谨慎使用。

#### 4.6.5 密码更改

通过面板上的"F5"键,进入密码更改界面。

按"数字"键输入新密码。按"↓"键,移动光标,再次输入新密码,按"确认"键,保存新密码。 按"上页"或"下页"键切换,修改不同功能密码。

#### 4.6.6 版本信息

按"F6"键,进入系统版本界面,此界面显示控制器软件和硬件版本号。我们的产品在不断的升级 中,不同批次的软件或硬件版本号可能不一样。

#### 4.7 IO 设置

通过面板上的"IO"键,进入外部 IO 设置界面(默认进入系统参数界面)。此界面功能之一,将某 一输入口定义成某一功能,接一按钮或者开关,在按钮或者开关通断中实现功能。

按"↑""↓""←""→"移动光标,修改参数。禁止有效,常开常闭,按"切换"键更改。输入口 序号, 按"数字"键设置。

# 4.7.1 系统输入

系统输入设置界面包含设置正负限位检测输入信号,报警信号,急停信号,回机械零零点输入信号, 外部启动,外部暂停,输入口控制输出口等功能。

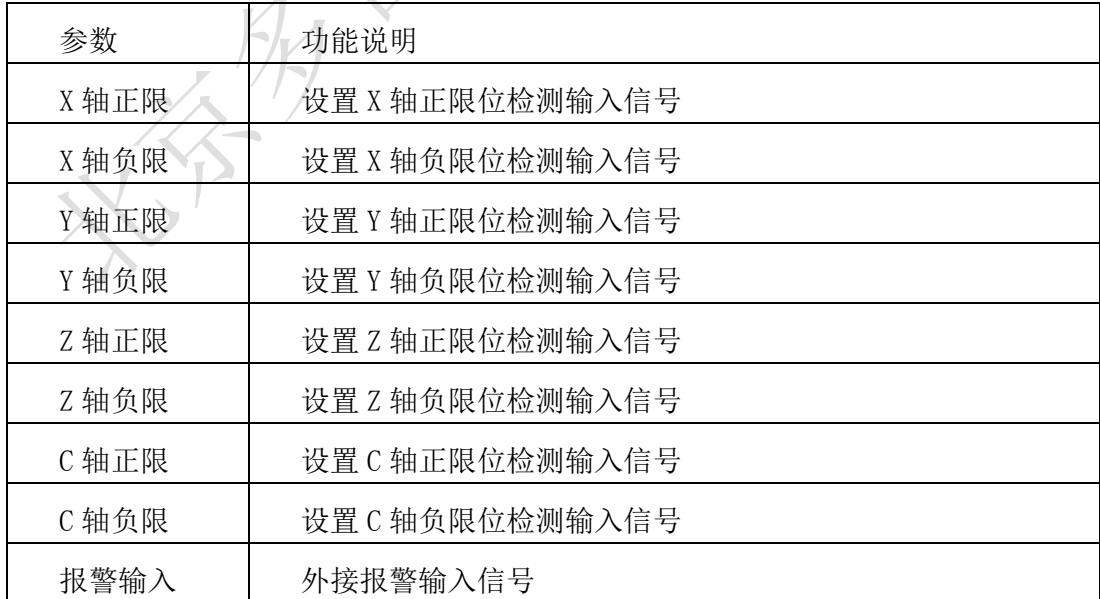

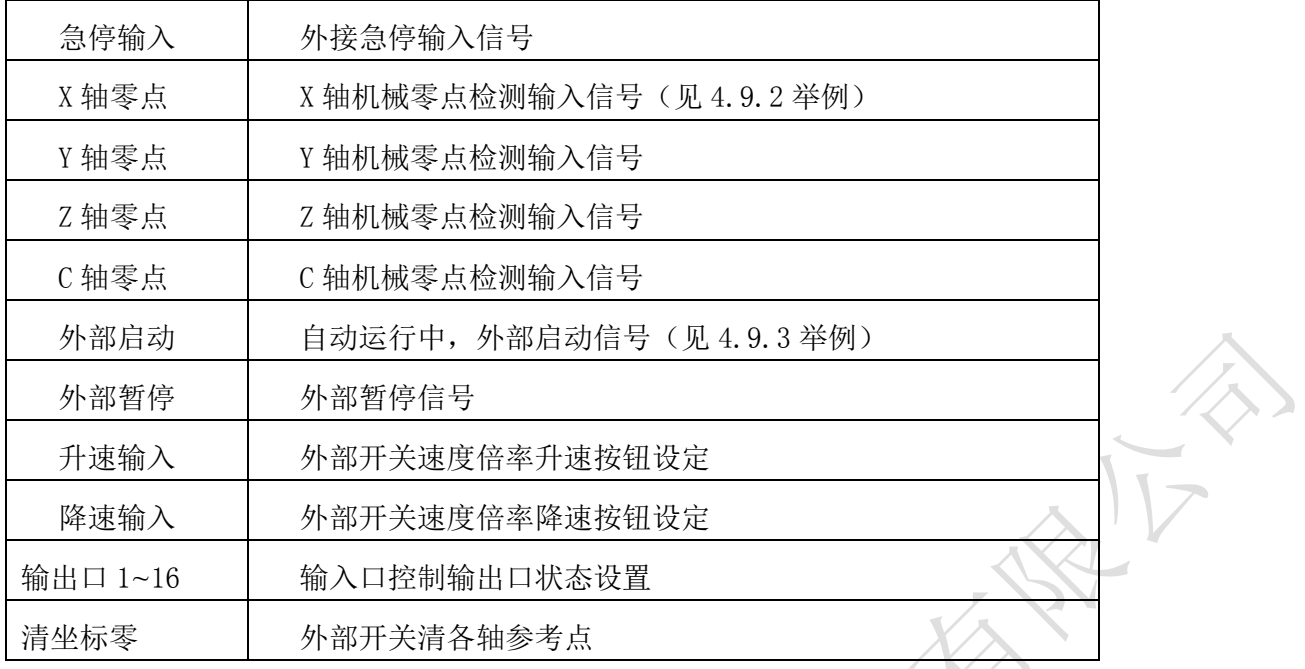

# 4.7.2 手动输入

通过按面板上的"F2"键,进入外部手动参数界面。此界面可设置外部手动参数。

 $\rightarrow$   $\rightarrow$ 

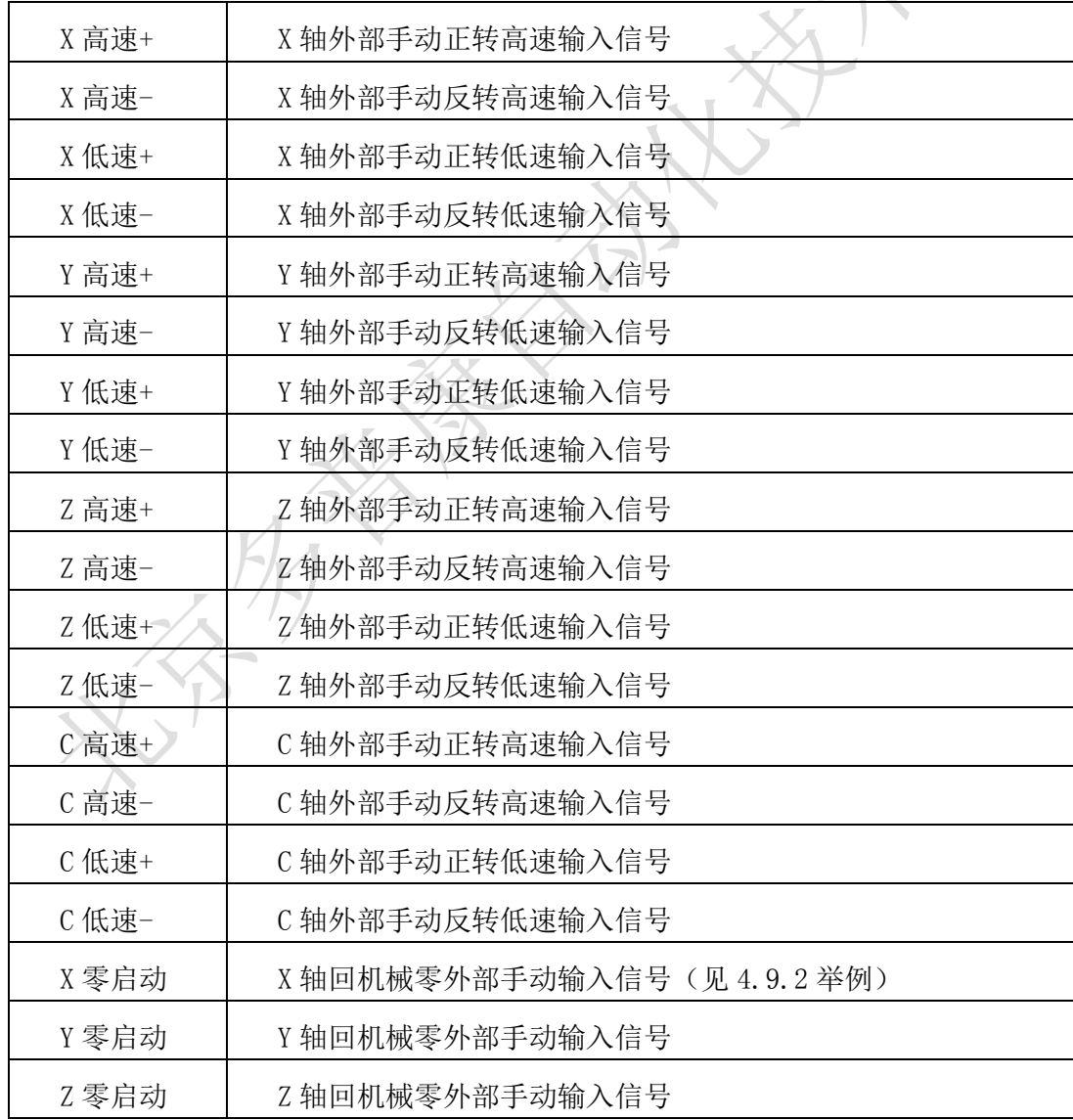

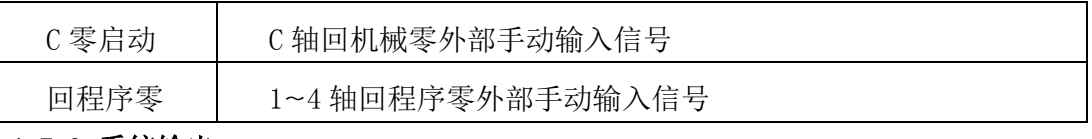

#### 4.7.3 系统输出

按"F3"键,系统输出。设置程序自动运行,暂停时输出口 1-12 的状态。

#### 4.7.4 输入测试

 按"F4"键,进入实际输入测试界面。数字序号 01~28 分别对应输入口 01~28,当输入口与 IO 电 源 24V 地短接时,对应的位置变成"通",否则为"断",通过此操作可以测试输入口信号是否正常。

为提高输出信号的可靠性,系统具有干扰过滤功能,信号需要保持 2 毫秒以上。

没有变化时,可能出现以下情况:

24V IO 电源没有接入

该输入信号线连接不正常

该路输入信号电路出现故障

### 4.7.5 输出测试

通过按面板上的"F5"键,进入实际输出测试界面。数字序号 01~22,分别对应输出口 01~22, 通 过"↑""↓""←""→"四键移动光标,选择输出口。按"切换"键,对用位置由"通"变为"断", 或者由"断"变为"通"。当"通"时,此输出口和 IO 电源的 24V 之间有了电压, 当"断"时, 此输 出口和 IO 电源之间没有电压。当界面没有变化或者输出口没有信号输出,可能为如下情况:

该路输出信号电路出现故障

24V IO 电源没有正常连接

#### 4.8 U 盘

用上位机软件将开机图片、参数、程序、组态放入 U 盘, 将 U 盘插入控制器中, 按控制器"U 盘"键, 进入 U 盘操作界面。

按"F2"键, 查看 U 盘中图片列表。按"F3"键, 查看 U 盘中程序列表。按"F4"键, 查看 U 盘中 参数列表。按"F5"键,查看 U 盘中的组态列表。

上述列表中的文件 通过上下移动光标选中,再按"F1"键,导入文件。

#### 4.9 部分功能说明及举例

4.9.1 时间锁机

登录厂商密码后,参数-速度中将多出一项功能:时间锁机 禁止:按"切换"键选择禁止或者有效, 当[有效]时,并按"确认"键保存后:

再按面板上的"F6"键,进入版本信息界面,再按"切换"键, 出现全新的一个界面, 能设置参数 信息。

 限制密码(8 位),限制时间(小时),剩余时间(小时,显示已使用过的时间后准备锁机的时间), 设置完成,按提示保存,上电重启,生效。

#### 4.9.2 X 轴回机械零外部启动

 将零点开关(常开)接入输入口 1,回零启动开关(常开)接入输入口 2。在 IO-手动输入找到[X 零 启动]参数,设置:正(回零方向)常开 口 2。在 IO-系统输入找到[X 轴零点],设置:有效 常开 口

1(常开常闭,禁止有效,按"切换"键选择),按"确认"键保存。

#### 4.9.3 外部启动程序

 将启动开关(常开)接入输入口 1。在 IO-系统输入中找到[外部启动]参数,设置:有效 常开 口 1 (常开常闭,禁止有效,按"切换"键选择),按"确定"键保存。

# 5.编程

#### 5.1 编程基本知识

1.进给:用指定的速度使刀具运动切削工件称为进给,进给速度用数值指定。例:让刀具以 200mm/min 的速度切削, 指令为: F200

2.程序和指令:数控加工每一步工作,都是按规定程序进行的,每一个加工程序段由若干个程序字 组成。

3.反向间隙:指某一轴改变方向时所引起的空程误差,其大小与丝杠螺母间隙、传动链的间隙、机 床的刚性有关。使用时应设法从机械上消除此间隙,否则即使设置了此参数,在某些条件下,还会造 成加工不理想。

4.速度倍率:对当前设定的 F 速度进行改变,即乘以速度倍率。一般在调试过程中实验最佳的加工 速度, 实验完成后应将相应的 F 速度值改为实际的最佳速度, 即正常加工时, 速度倍率处于 100%的位 置。

5.行号和标号:标号和行号(行号自动产生)不同,当循环或跳转时,需要给定跳转到的目的标号 (非行号),相应的入口处应给定标号,且与跳转指令后的目的标号相同。行号是自动产生的序列号, 标号是特指的程序行,且只有跳转入口处需要知道标号,非入口程序段不需要制定标号。

不同的程序行的标号不能相同(0 除外)

#### 5.2 程序字

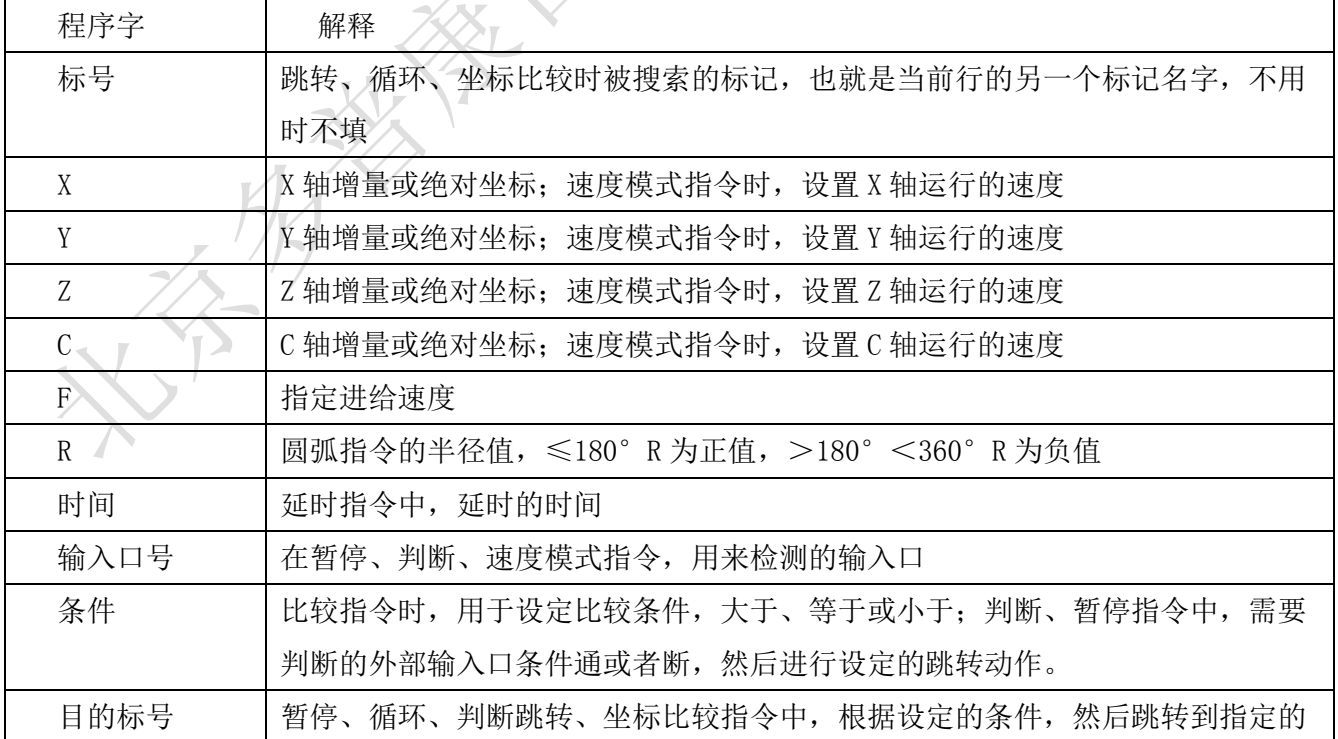

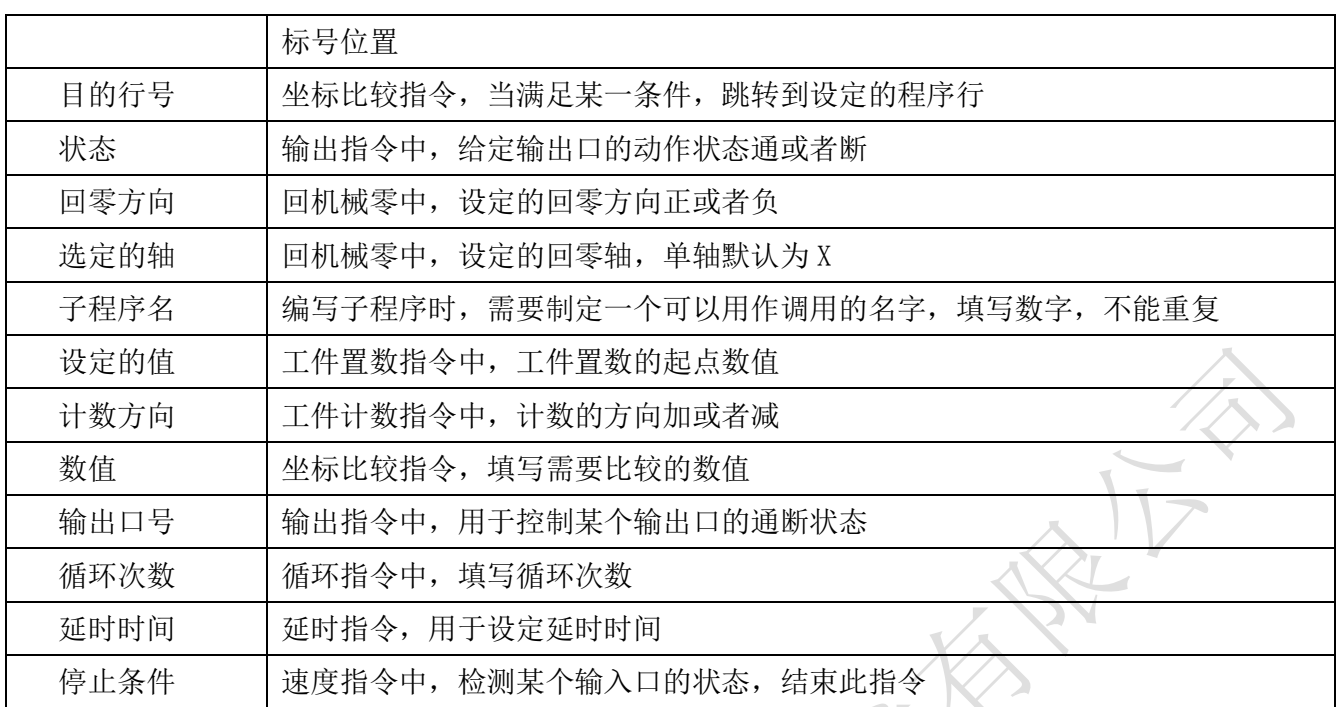

# 5.3 指令解析

 为便于使用,本控制器采用汉字命令选择方式,通过屏幕下方指令对应的复用键选择指令,为方便 用户,各指令采用固定程序格式,提示输入相应的程序数据。对于不涉及数据可不修改,本系统最大 程序行数 999 行。

# 5.3.1 结束

在程序管理界面, 按"F2"键, 新建程序, 进入程序编辑界面, 看到的指令就是结束。结束程序的 执行,当出现不能识别的指令,也当做"结束"指令。

#### $n \quad 1$ 结束

标号: 0

参数: 无

## 5.3.2 相对运动

按屏幕下方 "F1" ~ "F6"键, 选择需要的指令。

直线插补, 走相对坐标, 沿直线以 F 速度×倍率运动, 此运动受速度倍率的影响, 与当前 F 速度直 接相关(注: 凡是与速度 F 相关的指令, 都受速度倍率影响)。

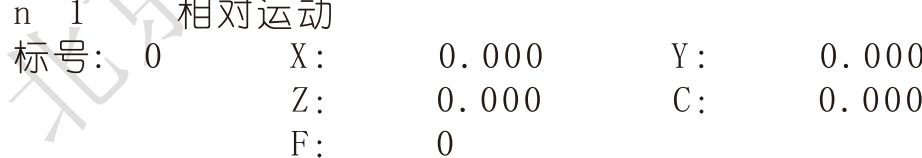

参数: X(X 向运动增量), Y (Y 向运动增量), Z (Z 向运动增量), C (C 向运动增量), F (运动速度)

# 5.3.3 绝对运动

直线插补,走绝对坐标,沿直线以 F 速度×速度倍率从当前点运动。此运动受速度倍率的影响, 与 当前 F 速度直接相关。

绝对运动  $n \quad 1$ 

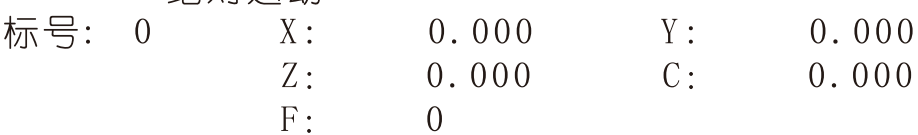

参数: X(X 向绝对坐标), Y(Y 向绝对坐标), Z(Z 向绝对坐标), C(C 向绝对坐标), F(运动速度) 5.3.4 暂停

执行到该指令时,通过检测设定的输入口状态进行暂停判断,符合条件暂停在当前状态,不符合条 件时,跳转到与目的行号一致的行号处,如果目的行号为 0,则自动往下一行执行。

暂停  $n \quad 1$ 

标号: 条件:  $\theta$ 输入口号:  $\Omega$ 断 日的行号:  $\Omega$ 

参数: 输入口号(控制器输入口 1-28), 条件(用来进行判断对比的条件, 某个输出口通或断, 按"切 换"键选择),目的行号(检测条件不符合时,程序跳转至于行号相同的程序行处,如果此处填写为 0, 则自动向下一行执行)

# 5.3.5 输出

设置输出口的状态。

输出  $n \quad 1$ 

标号:  $\Omega$ 输出口号:  $\Omega$  $\Omega$ 状态: 断

参数: 输出口号(控制器输出口 1-22, 任意 5个), 状态(通或者断, 通过"切换"键选择)

## 5.3.6 循环

当程序执行到此处,转移到制定的标号处执行,再执行 N 次。注意: 需循环的程序段第一条指令填 写标号,循环指令前一条指令是循环程序段的最后一条指令。

循环  $n \quad 1$ 

循环次数: 目的标号: 标号:  $\overline{0}$  $\theta$  $\Omega$ 

参数:循环次数(需要再循环的次数),目的标号(跳转到标号相同的指令(非行号)处)

5.3.7 顺圆运动

刀具以 F 的进给速度从圆弧起点到终点的顺时针插补,X,Y 圆弧终点是相对圆弧起点的增量值,此 种编程方式不支持整圆,实现此指令,X,Y,R 需满足: √ $X^2 + Y^2 \leq 2R$ ,不满足条件指令不执行。 n 1 顺圆运动 标号:  $X:$  $0.000$  $Y:$  $0.000$  $\Omega$  $R \cdot$  $0.000$  $F \cdot$  $\Omega$ 参数: X (X 向运动增量), Y (Y 向运动增量), R(圆弧半径。圆弧为优弧, 即大于 0 度小于等于 180 度的圆弧时,R 值为正值;圆弧为劣弧,即大于 180 度且小于 360 度的圆弧时,R 为负值), F (运动速

度)

示例:

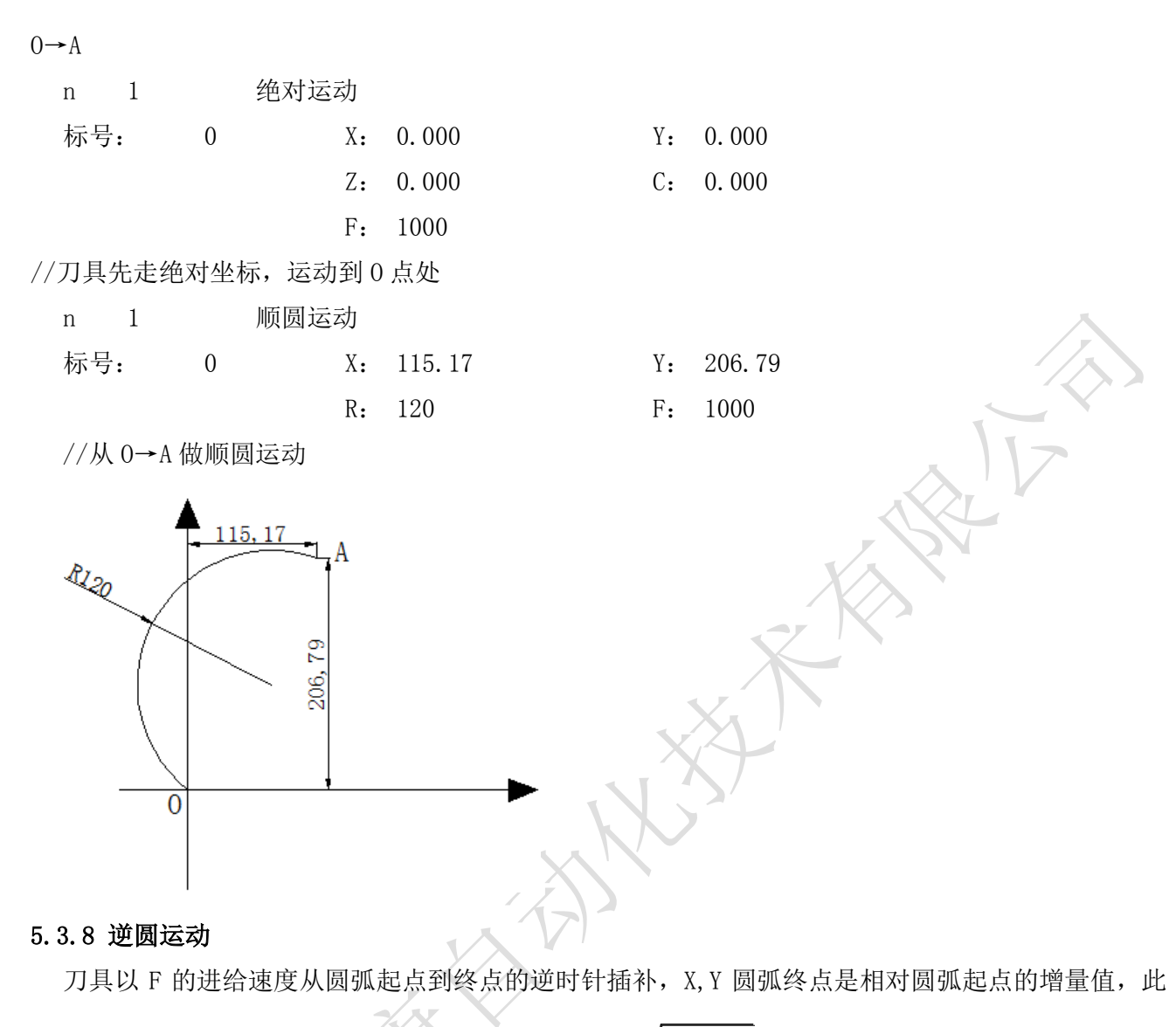

种编程方式不支持整圆,实现此指令,X, Y, R 需满足:√ $X^2 + Y^2 \leq 2R$  ,不满足条件指令不执行。

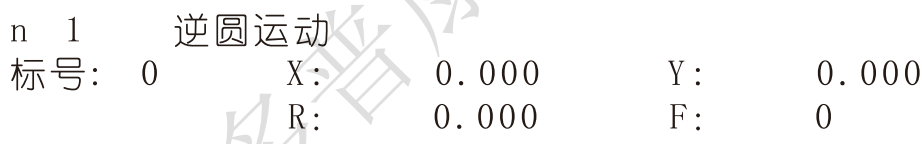

参数: X (X 向运动增量), Y (Y 向运动增量), R(圆弧半径。圆弧为优弧, 即大于 0 度小于等于 180 度的圆弧时, R 值为正值; 圆弧为劣弧, 即大于 180 度且小于 360 度的圆弧时, R 为负值), F (运动速 度) 示例:  $0 \rightarrow A$ n 1 绝对运动

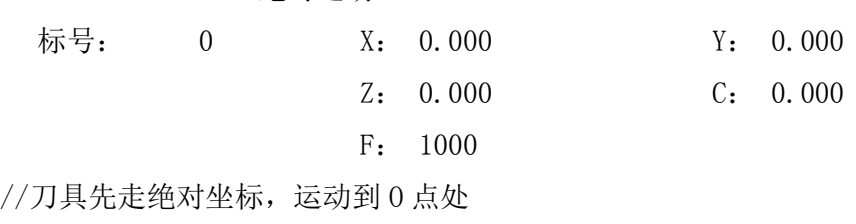

n 1 逆圆运动

 $Y: 189.8$ 

F: 1000

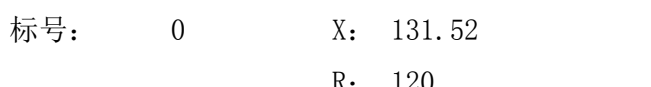

//从 O→A 做逆圆运动

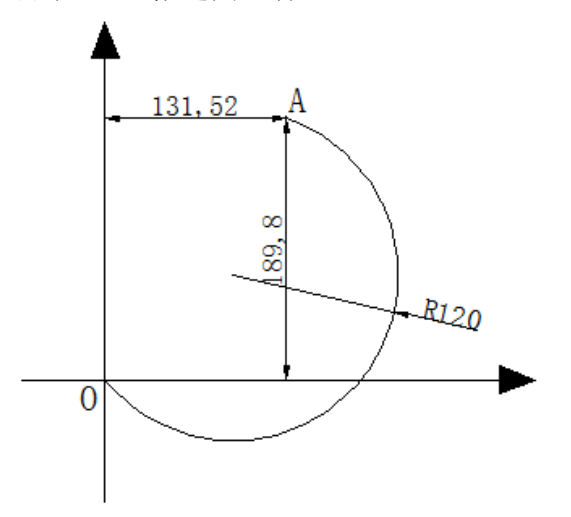

# 5.3.9 延时

延时相应时间,最小单位是 0.001 秒。

延时  $n \quad 1$ 

标号: 0 延时时间:  $0.000$ 

参数:延时时间(填写需要延时等待的时间)

# 5.3.10 判断跳转

执行到本行时,检测本行设定输入口的状态进行判断,符合条件跳转到制定标号(非行号)位置, 不符合条件自动执行下一行指令。

判断跳转  $n \quad 1$ 

输入口号: 标号:  $\Omega$ 条件: 断  $\Omega$ 目的标号:  $\theta$ 

参数:输入口号(控制器输入口 1~24),条件(用作判断的条件通或者断,按"切换"键选择通或断), 目的标号(跳转到标号相同的指令(非行号)处)

# 5.3.11 绝对跳转

执行到本行时跳转到制定标号(非行号)处。

绝对跳转  $n$ 号: 目的标号:  $\overline{0}$ 标  $\overline{0}$ 

参数:目的标号(跳转到标号相同的指令(非行号)处)

# 5.3.12 快速运动

本指令可实现快速直线插补到指定位置,当有位移时,系统以最高速度×速度倍率从当前点运动到 所给的相对坐标位置。此运动受到速度倍率的影响。

n 1 快速运动

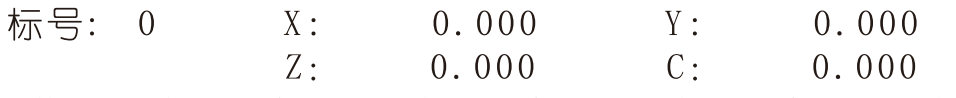

参数:X(X 向相对坐标),Y(Y 向相对坐标),Z(Z 向相对坐标),C(C 向相对坐标)

# 5.3.13 回机械零

根据设定的轴与回零方向进行回机械零动作

n 1 回机械零

标号: 0 洗定的轴: 0 回零方向: 负

参数: 选定的轴 (单轴默认为 X, 多轴 X/Y/Z/C 按"切换"键选择), 回零方向 (回零方向按"切换" 键选择)

## 5.3.14 速度模式

速度模式,可以让各轴以不同的速度同时运行,没有指定具体的位置值,通过输入口的状态与条件 进行判断,然后选择停止,并执行下一行。

 $n \quad 1$ 速度模式

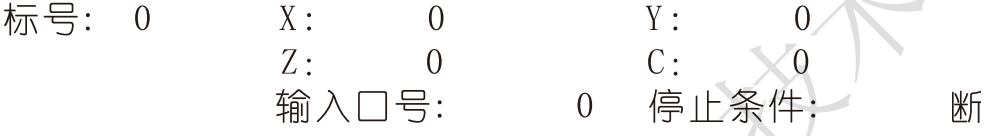

参数: X(X 轴速度), Y (Y 轴速度), Z (Z 轴速度), C (C 轴速度), 输入口(进行判断的输入口 1-24), 条件(用作判断的输入口状态,用"切换"键选择状态通或断)

# 5.3.15 工件置数

执行该指令时,自动界面和手动界面上的工件计数会清空原有数据,显示成该设定值,该指令与工 件计数配合使用。

工件置数  $n \quad 1$ 设定的值: 标号: 0

参数:设定的值(用于加工时的起始工件数量)

# 5.3.16 工件计数

执行一次该指令时,自动界面和手动界面上工件计数位置的数据会选择加 1 或者减 1。

 $\Omega$ 

不件计数  $n \quad 1$ 标号:/  $\Omega$ 

计数方向: 减

参数:计数方向(执行时通过程序中设定加或者减,来对当前工件数目进行加或者减,运动到该指令 执行一次, 数据就加或者减 1 次, 计数方向按"切换"键选择)

## 5.3.17 子程调用

调用子程序指令,子程序内容放在主程序后面,并且需要用结束指令分开。

子程调用  $n \quad 1$ 标号: 0 子程序名: 0 参数:子程序名(调用设定好名字的子程序)

## 5.3.18 子程开始

主程序在调用子程序时,结束指令后面需要编写子程序的内容,子程序的开头和结尾需要两个单独 的指令组合,该指令为子程序内容的开头,然后后面编写需要执行的子程序动作。

n 1 子程开始 标号: 0 子程序名: 0

参数:子程序名(用来被选择调用而设置的名字)

### 5.3.19 子程结束

主程序调用子程序时,结束指令后面需要编写子程序的内容,子程序的头尾需要两个单独的指令组 合,此指令为子程序内容的结尾,在编写完需要执行的子程序动作后,加上该指令,来组成一段完整 的子程序。

n 1 子程结束 标号: 0

参数:无

注:子程序编写的时候头尾指令必须存在,否则无效

# 5.3.20 设定坐标

设定当前位置为新坐标点。

 $\mathcal{L} = \left\{ \mathbf{A}^{(1)} \mathbf{A}^{(2)} \right\} \mathbf{A}^{(1)} \mathbf{A}^{(2)} \mathbf{A}^{(3)}$ 

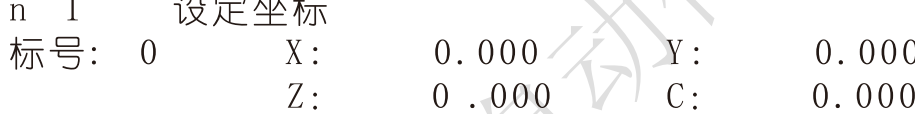

参数: X (X 轴的坐标), Y (Y 轴的坐标), Z (Z 轴的坐标), C (C 轴的坐标)

# 5.3.21 坐标比较

某个轴坐标与设定的数值做比较,满足条件,跳转到某个设定的程序行,否则继续执行下一行程序。

坐标比较  $n \quad 1$ 

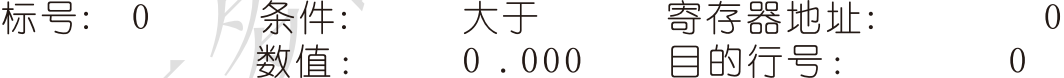

参数:条件(比较条件,大于、等于、小于,按"切换"键选择),轴(被比较的进给轴,按"切换" 键选择),数值(比较的数值),目的行号(需要跳转到的程序行)

# 5.3.22 PLC 比较

PLC 某个寄存器中的值与设定的数值做比较,满足条件,跳转到某个设定行,否则继续执行下一行程序。

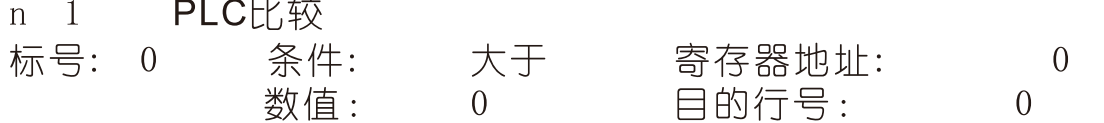

参数:条件(比较条件,大于、等于、小于,按"切换"键选择),寄存器地址(控制器要读取 PLC 寄存器的名称),数值(比较的数值),目的行号(需要跳转到的程序行)

## 5.3.23 PLC 设定

通过控制器向 PLC 寄存器中写入数值。

n 1 PLC设定

寄存器地址: 标号: 0  $\overline{0}$ 数值:  $\Omega$ 

参数:寄存器地址(要写入数值的寄存器的名称),数值(填写写入的数据)

# 5.3.24 顺圆 IJ

 刀具在 X,Y 坐标平面上以一定的进给速度进行圆弧插补,从当前位置(圆弧的起点),沿圆弧移动 到指令给出的目标位置,切削出圆弧轮廓。顺时针圆弧插补叫做顺圆 IJ。顺圆 IJ 编程方式可以画整圆。 临周打  $n \quad 1$ 

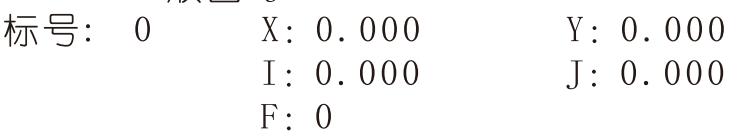

参数: X, Y (X, Y 是圆弧终点相对于起点的坐标), I, J (圆心到圆弧起点的矢量值), F (圆弧插补时 的进给速度)

# 5.3.25 逆圆 IJ

 刀具在 X,Y 坐标平面上以一定的进给速度进行圆弧插补,从当前位置(圆弧的起点),沿圆弧移动 到指令给出的目标位置,切削出圆弧轮廓。逆时针圆弧插补叫做逆圆 IJ。逆圆 IJ 编程方式可以画整圆。  $\frac{1}{2}$ 

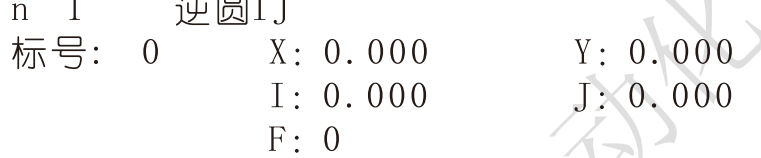

参数:X,Y(X,Y 是圆弧终点相对于起点的坐标),I,J(圆心到圆弧起点的矢量值),F(圆弧插补时 的进给速度)

#### 5.3.26 连续模式

 当连续模式有效时,从此指令往后,相临的两条指令运动轨迹都是直线,从前一指令执行到后一指 令不需要降速(注:一个连续模式只能连续 10 条运动指令);当连续模式无效时,从此指令往后,相 邻的两条指令运动轨迹都是直线,从前一指令执行到后一指令必须经过降速过程。

 $n \quad 1$ 连续模式

标号: 0人 "设置状态: 禁止

参数: 设置状态(通过"切换"键设置禁止或有效状态)

# 5.3.27 模拟量输出

设置主轴运行速度。如果需要主轴停止运行, 编一条指令: 模拟量输出 标号: 0 S:0

模拟量输出  $n \quad 1$ 

标号: 0  $S:$  $\theta$ 

参数:S(设置主轴速度,主轴速度最大取值为参数-速度中主轴速度)

### 5.3.28 非联动速度

各轴以设定的速度运行一直运行。与非联动急停、非联动缓停配合使用。

n 1 非联动速度

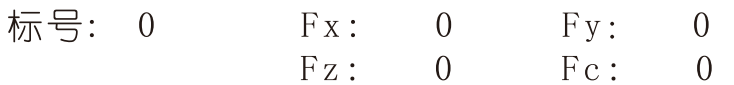

参数: Fx(设置 X 轴运行的速度), Fy(设置 Y 轴运行的速度), Fz(设置 Z 轴运行的速度), Fc(设置 C 轴运行的速度)

# 5.3.29 非联动相对

设定任意轴以任何速度运行任意距离。

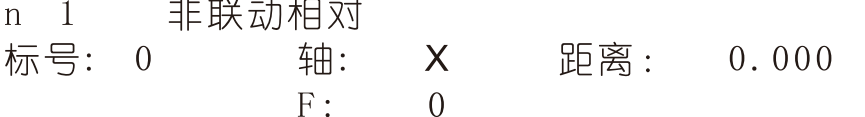

参数: 轴(按"切换"键选择轴),距离(设置运行距离), F(设置运行的速度

# 5.3.30 非联动缓停

执行到此指令时,做非联动运行的轴设置有效时,缓慢停止运转

n 1 非联动缓停 标号: 0 Y轴: X轴: 禁止 禁止 Z轴: 禁止 C车由: 禁止

参数: X轴(按"切换"键设置禁止有效), Y轴(按"切换"键设置禁止有效), Z轴(按"切换"键 设置禁止有效), C轴(按"切换"键设置禁止有效)

# 5.3.31 非联动急停

执行到此指令时,做非联动运动的轴设置有效时,紧急停止运转。

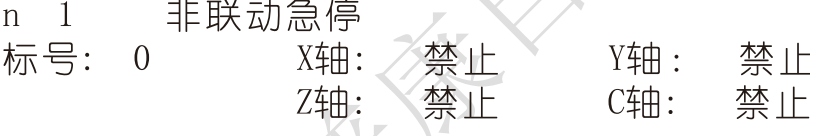

参数: X 轴(按"切换"键设置禁止有效), Y 轴(按"切换"键设置禁止有效), Z 轴(按"切换"键 设置禁止有效), C轴(按"切换"键设置禁止有效)

# 5.3.32 判断完成 /

执行到此指令,判断非联动运动轴是否停止运动,停止运动跳转到目的标号所在的程序行。

判断完成  $n \quad 1$ 

X 目的标号: 0 标号:  $\overline{0}$ 轴:

参数:轴(按"切换"键选择判断的轴),目的标号(满足条件,跳转到具有相同标号所在的程序行)

# 5.3.33 等待完成

执行到此指令,等待非联动运动轴完成动作,再执行下一条指令。

等待完成  $n \quad 1$ 

标号: 0 轴:  $X$ 参数:轴(按"切换"键选择等待的轴)

## 5.4 程序编辑界面按键说明

相对运动 绝对运动 暂停 输出 循环 顺圆运动: 编程中可能用到的指令, 通过屏幕下方的按键选择。

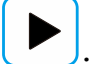

拓展菜单,寻找更多指令。

上页:程序编辑时,从当前程序行翻到上一程序行

下页:程序编辑时,从当前程序行翻到下一程序行。长按"下页"时,弹出窗口,按数字键,输入行

号,按"确认"键,能够快速的跳转到输入的程序行。

插行:程序编辑时,在光标所在行的前一行插入结束指令

切换: 程序编辑时,用于回机械零选轴, 输入输出状态及工件计数方向

删除: 短按"删除"键, 删除某个指令中的数据。长按"删除"键, 删除当前的程序行

# 5.5 初次使用控制器,编写简单的程序

案例动作要求:

X 轴电机先运行 10mm, 速度 500mm 每分钟, 然后让输出口 1 接通, 接通后等到输入口 1 的信号, 直到 输入口 1 有信号接通时,输出 1 断开

编程动作如下:

按"程序"键,按"F2"键,新建程序。

这时候,界面是由两条"结束"指令组成,光标处在 n1 位置。(按"F1"键, 选择"相对运动"指令) 界面会显示为

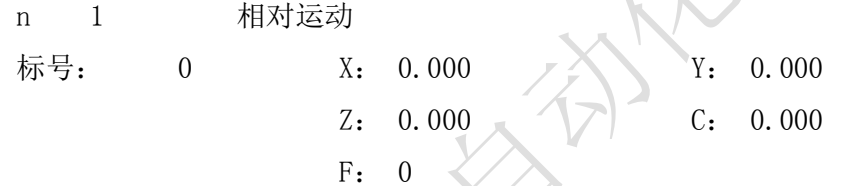

n 2 结束

标号: 0

然后通过光标键,将光标移动到 X 的位置, 按数字键, 填写 10, 接着再通过光标键, 将光标移动到 F 的位置,按数字键,填写 500

填写好之后的界面应该显示为

n 1 相对运动

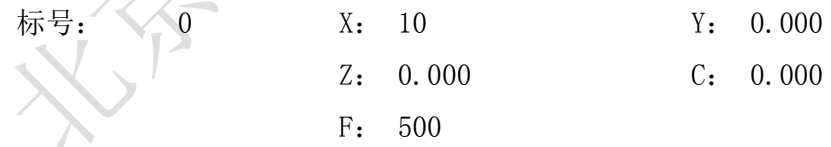

n 2 结束

标号: 0

编好 n1 之后, 再按按键"下页", 光标将移动到 n2 的位置。

同理, 按"F4"键, 选择输出。通过光标键将光标移动到"输出口号"的位置, 按数字键, 填写 1, 接着,再通过光标键将光标移动到"状态"的位置,按"切换"键,将"断"变为"通"。

编写好 n2 之后, 再按"下页"编写 n3 依次类推

28

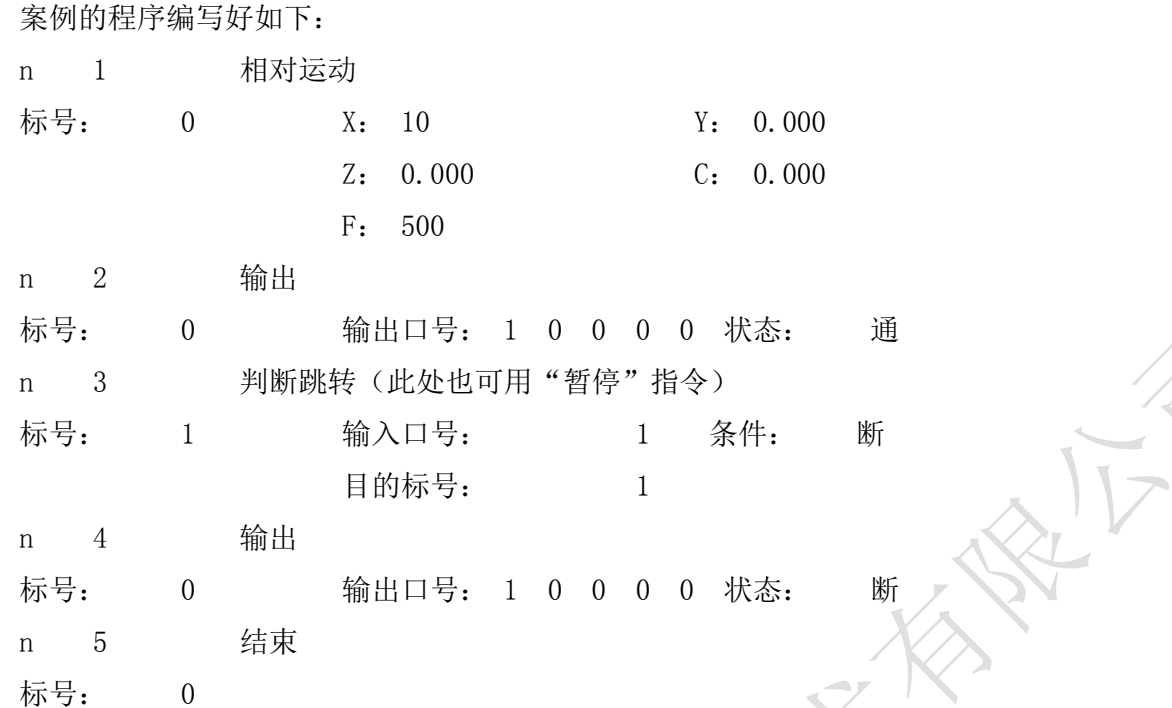

编写完成,通过按键"上页"或者"下页"检测,没有问题,按一次"返回"键,根据提示输入文 件名字(由 1-4 位数字组成)。再按"确认"键。

再按"自动"键,再按"启动"按键,就可以执行刚刚编写的程序。

# 附录: 电子齿轮设定

 电子齿轮是为了让设备实际移动的距离,与控制器上设置的一致。设备移动距离单位可以是 mm,度数, 圈数等。

 分子、分母分别表示进给轴电子齿轮的分子、分母,此数值的取值范围为 1-99999。 电子齿轮分子、分母的确定方法

电子单向转动一轴所需要的脉冲数

电机单向转动一轴所移动的距离(以微米为单位)

将其化简为最减分数,并使分子和分母均为 1-99999 的整数, 当有无穷小数时(如π), 可将分子, 分 母同乘相同数(用计算器多次乘并记住所乘的总值,确定后重新计算以消除计算误差),以使分子、分 母略掉的小数影响最小,单分子和分母均应为 1-99999 的整数。

例 1: 丝杠传动: 步进电机驱动器细分为一转 5000 步, 或伺服驱动器每转 5000 个脉冲, 丝杠导程为 6mm, 减速比 1:1, 即 1.0

 $5000 \rightarrow 5$ 

 $6 \times 1000 \times 1.0$   $\rightarrow$  6

即: 分子为 5, 分母为 6

例 2: 齿轮齿条: 步进电机驱动器细分为一转 6000 步, 或伺服驱动器每转 6000 脉冲, 齿轮齿数为 20, 模数 2.

则齿轮转一周齿条运动 20×2×π

- 6000  $\rightarrow$  1  $\rightarrow$  107
- $20 \times 2 \times 3.1415926535898 \times 1000 \rightarrow 20.943951 \rightarrow 2241$
- 即:分子为 107,分母为 2241,误差为 2241 毫米内差 3 微米(注意π 应该足够精确)
- 例 3: 旋转角度: 步进电机驱动器细分数为一转 5000 步, 或伺服驱动器每转 5000 个脉冲, 减速比为 1:30
- $5000\times30 \rightarrow 5$
- $\frac{1}{360\times1000}$  →  $\frac{1}{12}$
- 即:分子为 5,分母为 12,所有单位都换算成角度值
- 例 4: 运动圈数: 步进电机驱动器细分数为一转 5000 步, 或伺服驱动器每转 5000 个脉冲, 减速比 1:1
	- $5000 \rightarrow 5$
- $1 \times 1000 \rightarrow 1$
- 即:分子为 5,分母为 1,所有的单位都换算成圈数